### Dell Vostro 360 Brukerveiledning

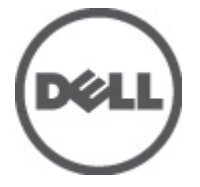

Forskriftsmessig modell: W03C Forskriftmessig type: W03C001

### <span id="page-1-0"></span>Merknader, forholdsregler og advarsler

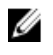

MERK: En MERKNAD angir viktig informasjon som hjelper deg med å bruke datamaskinen bedre.

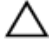

FORSIKTIG: En FORHOLDSREGEL angir potensiell fare for maskinvaren eller tap av data hvis du ikke følger instruksjonene.

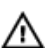

ADVARSEL: En ADVARSEL angir potensiell fare for skade på eiendom, personskade eller død.

#### Informasjonen i dette dokumentet kan endres uten varsel.

#### **©** 2011 Dell Inc. Med enerett.

Reproduksjon av dette materialet i enhver form er strengt forbudt uten skriftlig tillatelse fra Dell Inc.

Varemerker brukt i denne teksten: Dell™, DELL-logoen, Dell Precision™, Precision ON™,ExpressCharge™, Latitude™, Latitude ON™, OptiPlex™, Vostro™ og Wi-Fi Catcher™ er varemerker tilhørende Dell Inc. Intel®, Pentium®, Xeon®, Core™, Atom™, Centrino® og Celeron® er registrerte varemerker eller varemerker tilhørende Intel Corporation i USA og andre land. AMD® er et registrert varemerke og AMD Opteron™, AMD Phenom™, AMD Sempron™, AMD Athlon™, ATI Radeon™ og ATI FirePro™ er varemerker tilhørende Advanced Micro Devices, Inc. Microsoft®, Windows®, MS-DOS®, Windows Vista®, Windows Vista startknapp og Office Outlook® er enten varemerker eller registrerte varemerker tilhørende Microsoft Corporation i USA og/eller andre land. Blu-ray Disc™ er et varemerke eid av Blu-ray Disc Association (BDA) og lisensieres for bruk på plater og spillere. Bluetooth®-ordmerket er et registrert varemerke og eies av Bluetooth® SIG, Inc. og all bruk av et slikt merke av Dell Inc. er under lisens. Wi-Fi® er et registrert varemerke tilhørende Wireless Ethernet Compatibility Alliance, Inc.

Andre varemerker og varenavn kan være brukt i dette dokumentet som henvisninger enten til institusjonene som innehar rettighetene til merkene og navnene eller til produktene deres. Dell Inc. fraskriver seg enhver eiendomsinteresse i andre varemerker og varenavn enn sine egne.

 $2011 - 10$ 

Rev. A00

## Innholdsfortegnelse

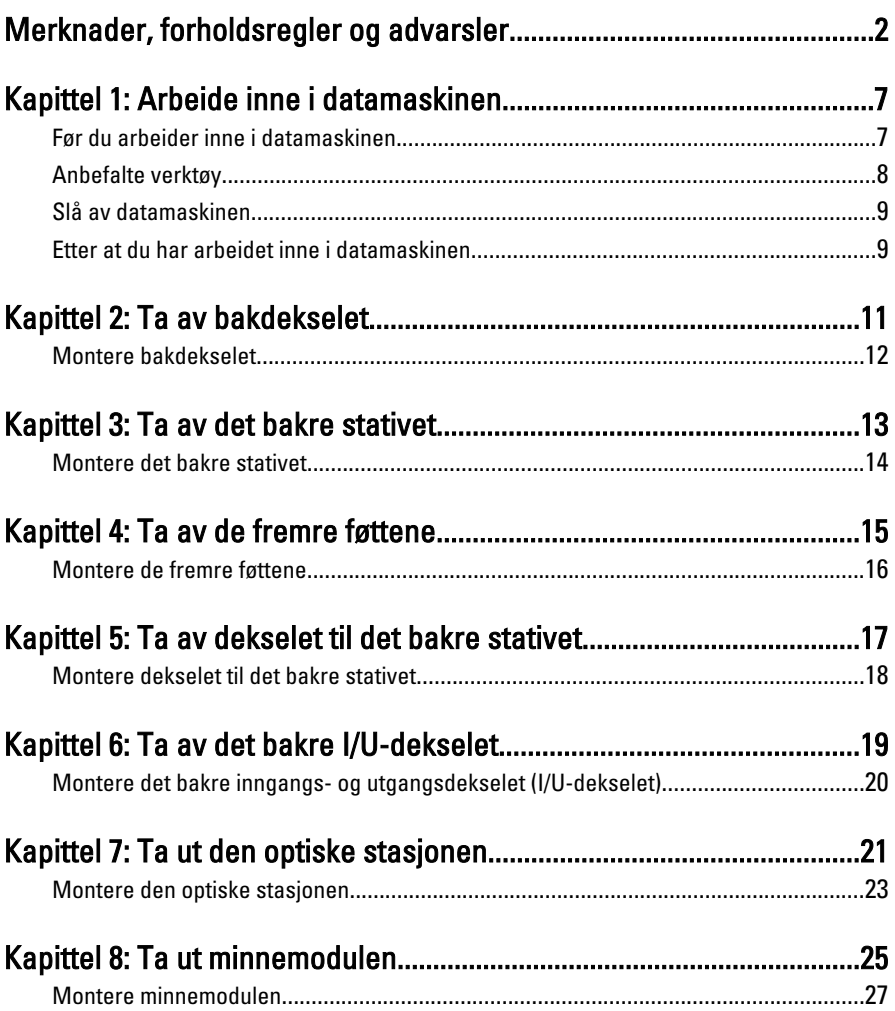

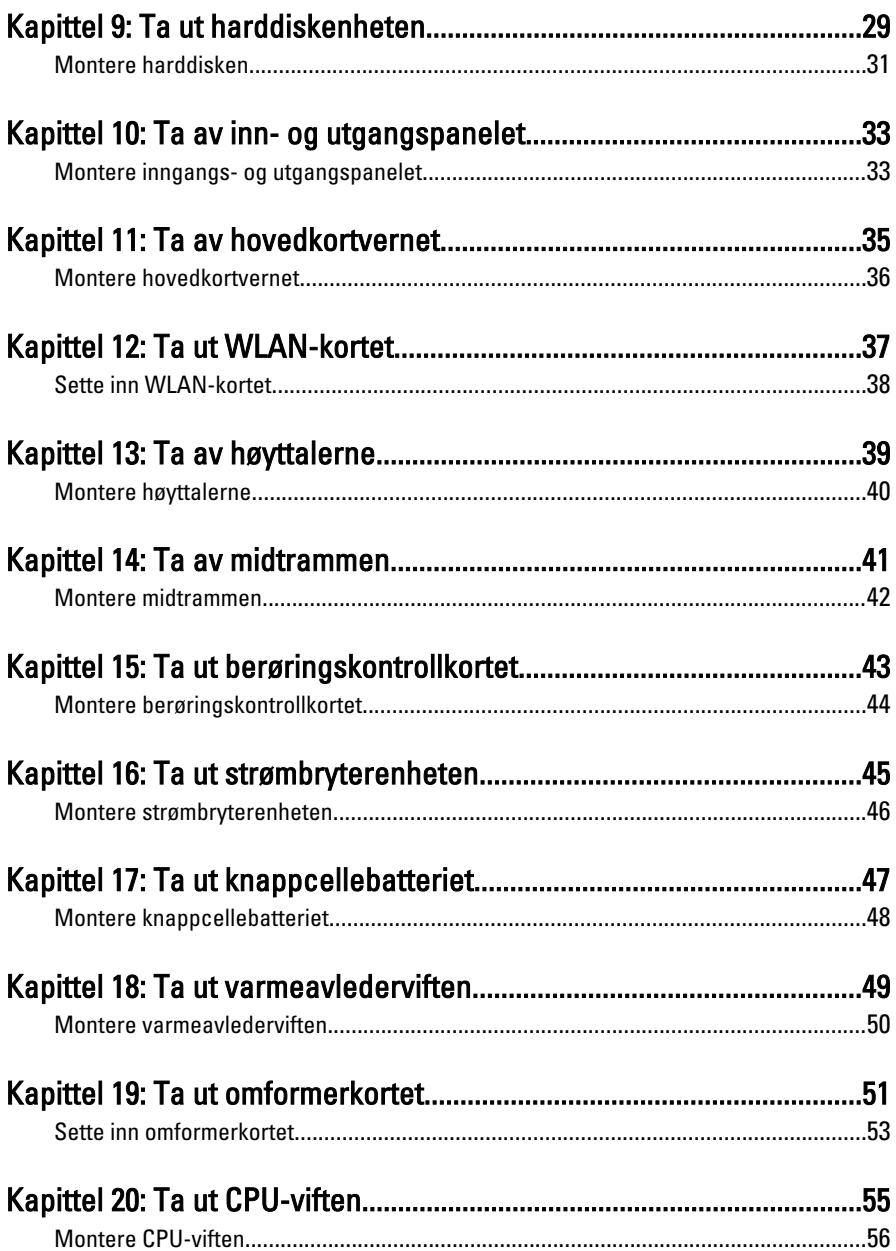

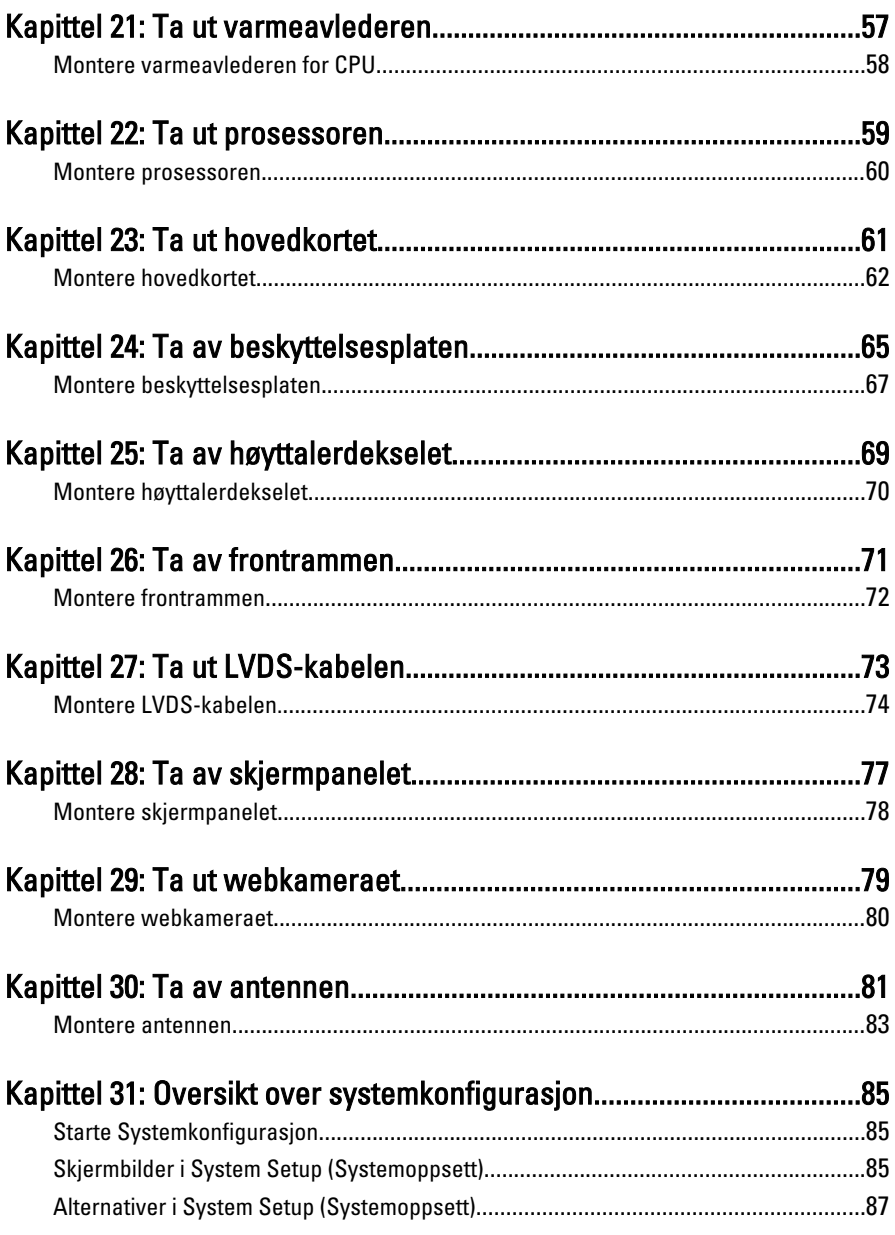

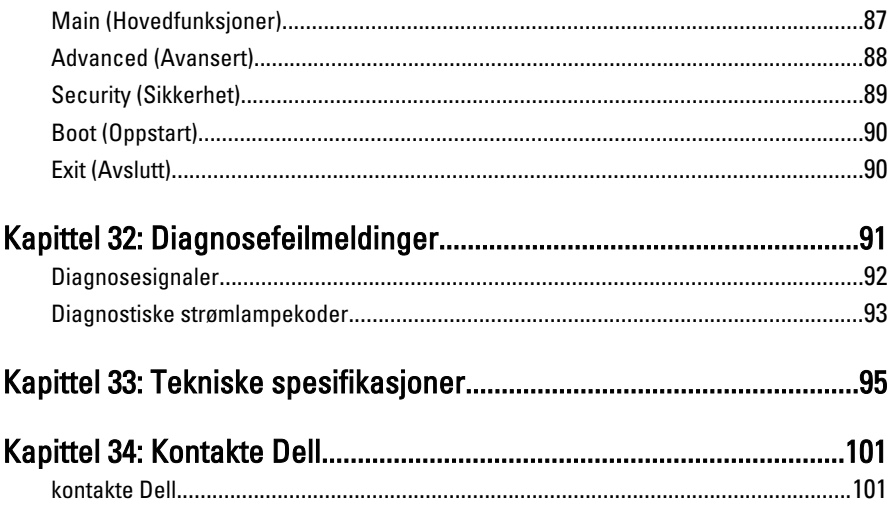

### <span id="page-6-0"></span>Arbeide inne i datamaskinen

#### Før du arbeider inne i datamaskinen

Følg disse sikkerhetsreglene for å beskytte datamaskinen mot mulig skade og bidra til din egen sikkerhet. Hvis ikke annet er anmerket, forutsetter hver av prosedyrene i dette dokumentet følgende:

- Du har lest sikkerhetsanvisningene som fulgte med datamaskinen.
- En komponent kan skiftes ut eller -- dersom den er kjøpt separat -- installeres ved å utføre demonteringsprosedyren i omvendt rekkefølge.

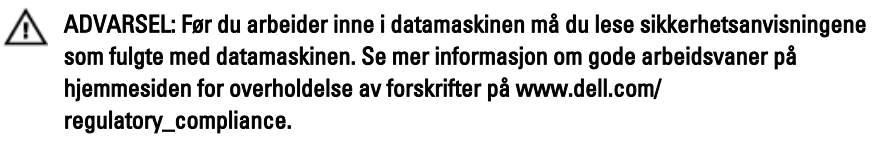

FORSIKTIG: Mange reparasjoner kan bare utføres av en autorisert servicetekniker. Du bør bare utføre feilsøking og enkle reparasjoner som tillates i produktdokumentasjonen eller angis på Internett eller av telefonservice- og støtteteamet. Skader som oppstår på grunn av reparasjoner som ikke er autorisert av Dell, dekkes ikke av garantien. Les og følg sikkerhetsanvisningene som følger med produktet.

FORSIKTIG: Unngå elektrostatisk utlading ved å jorde deg selv med en jordingsstropp rundt håndleddet eller ved å berøre en ulakkert metallflate med jevne mellomrom, for eksempel en kontakt på baksiden av datamaskinen.

FORSIKTIG: Vær forsiktig når du håndterer komponenter og kort. Ikke berør komponentene eller kontaktene på et kort. Hold kortene i kantene eller i festebraketten i metall. Komponenter som for eksempel prosessoren, må holdes i kantene, ikke pinnene.

<span id="page-7-0"></span>FORSIKTIG: Når du kobler fra en kabel, må du trekke i kontakten eller uttrekkstappen, ikke i selve kabelen. Enkelte kabler har kontakter med sperretapper. Hvis du kobler fra denne typen kabel, må du presse inn sperretappene før du kobler fra kabelen. Når du trekker kontakter fra hverandre, må du trekke dem rett og jevnt ut for å unngå å bøye kontaktpinnene. Når du skal koble til en kabel, må du først kontrollere at begge kontaktene er riktig orientert og innrettet.

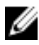

MERK: Fargen på datamaskinen din og enkelte komponenter kan se annerledes ut enn i dette dokumentet.

Unngå skade på datamaskinen ved å utføre følgende trinn før du begynner å arbeide inne i datamaskinen.

- 1. Pass på at arbeidsunderlaget er plant og rent, slik at du unngår riper i datamaskindekselet.
- 2. Slå av datamaskinen (se Slå av datamaskinen).

#### FORSIKTIG: Når du skal koble fra en nettverkskabel, må du først koble kabelen fra datamaskinen og deretter fra nettverksenheten.

- 3. Koble alle nettverkskabler fra datamaskinen.
- 4. Koble datamaskinen og alt tilkoblet utstyr fra strømuttakene.
- 5. Trykk og hold inne strømknappen mens datamaskinen er koblet fra, for å jorde hovedkortet.
- 6. Ta av dekslet.
- FORSIKTIG: Før du berører noe inne i datamaskinen bør du jorde deg selv ved å berøre en ulakkert metallflate, for eksempel metallet på baksiden av datamaskinen. Mens du arbeider bør du ved jevne mellomrom berøre en ulakkert metallflate for å utlade statisk elektrisitet som kan skade de interne komponentene.

### Anbefalte verktøy

Fremgangsmåtene i dette dokumentet kan kreve følgende verktøy:

- En liten skrutrekker med flatt blad
- Nr. 0 stjernetrekker
- Nr. 1 stjernetrekker
- Liten plasspiss
- CD med BIOS-oppdateringsprogram

#### <span id="page-8-0"></span>Slå av datamaskinen

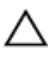

FORSIKTIG: Lagre og lukk alle åpne filer og avslutt åpne programmer før du slår av datamaskinen så du unngår å miste data.

- 1. Slå av operativsystemet:
	- I Windows Vista:

Klikk på Start <sup>32</sup>, og klikk deretter på pilen nederst til høyre på Startmenyen som vist nedenfor og deretter på Slå av.

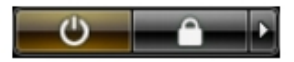

 $-$  I Windows  $XP<sup>2</sup>$ 

Klikk Start → Slå av datamaskinen → Slå av . Datamaskinen slås av etter at prosessen med å slå av operativsystemet er fullført.

2. Kontroller at datamaskinen og alt tilkoblet utstyr er slått av. Hvis ikke datamaskinen og tilkoblet utstyr ble automatisk slått av da operativsystemet ble avsluttet, hold inne strømknappen i ca. 4 sekunder for å slå det av.

#### Etter at du har arbeidet inne i datamaskinen

Når du er ferdig med å sette alt tilbake, må du passe på at du kobler til eventuelle eksterne enheter, kort, kabler osv. før du slår på datamaskinen.

1. Sett på plass datamaskindekselet.

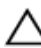

#### FORSIKTIG: Hvis du skal koble til en nettverkskabel, kobler du først kabelen til nettverksenheten og deretter til datamaskinen.

- 2. Koble eventuelle telefon- eller nettverkskabler til datamaskinen.
- 3. Koble datamaskinen og alle tilkoblede enheter til stikkontaktene.
- 4. Slå på datamaskinen.
- 5. Kontroller at datamaskinen fungerer som den skal ved å kjøre Dell Diagnostics.

### <span id="page-10-0"></span>Ta av bakdekselet

- 1. Følg fremgangsmåten i [Før du arbeider inne i datamaskinen](#page-6-0).
- 2. Fjern skruene som fester bakdekselet.

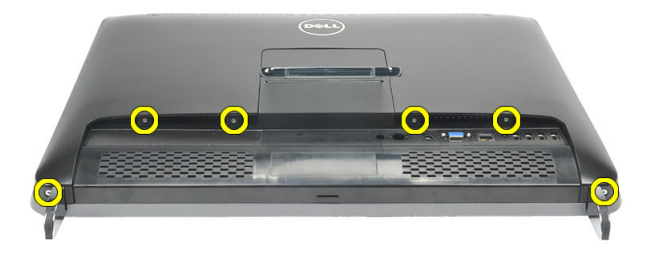

3. Lirk dekselet bort fra datamaskinen.

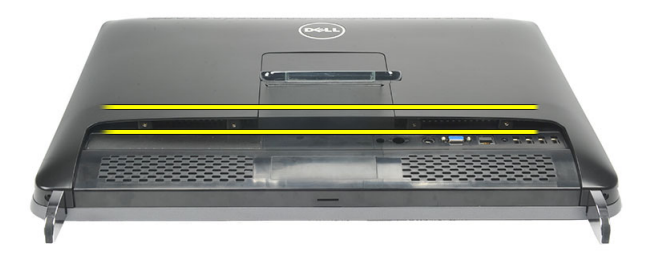

4. Løft dekselet bort fra datamaskinen.

<span id="page-11-0"></span>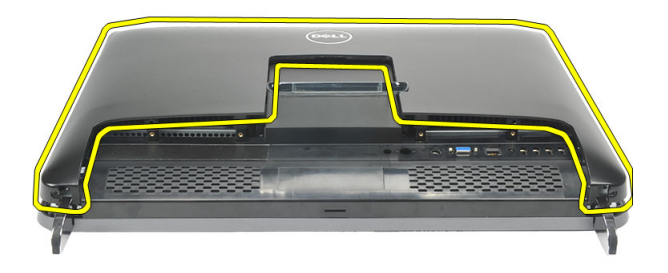

#### Montere bakdekselet

- 1. Plasser bakdekselet på kabinettet.
- 2. Trykk bakdekselet ned slik at det klikker på plass.
- 3. Sett i skruene som fester bakdekslet til datamaskinen.
- 4. Følg fremgangsmåten i *[Etter at du har arbeidet inne i datamaskinen](#page-8-0)*.

### <span id="page-12-0"></span>Ta av det bakre stativet

- 1. Følg fremgangsmåten i [Før du arbeider inne i datamaskinen](#page-6-0).
- 2. Ta av [bakdekselet](#page-10-0).
- 3. Fjern skruene som fester det bakre stativet til datamaskinen.

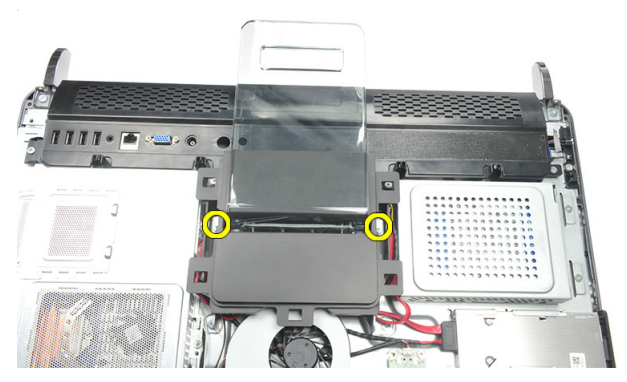

4. Trekk det bakre stativet oppover og ta det bort fra kabinettet.

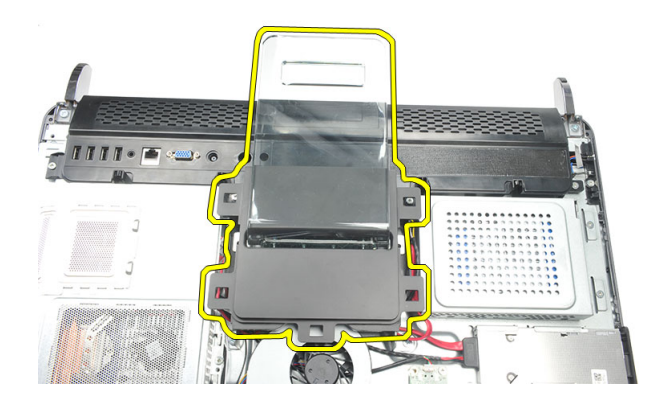

### <span id="page-13-0"></span>Montere det bakre stativet

- 1. Plasser det bakre stativet i kabinettet og kontroller at det klikker på plass.
- 2. Trekk til skruene som fester det bakre stativet til datamaskinen.
- 3. Monter [bakdekselet](#page-11-0).
- 4. Følg fremgangsmåten i [Etter at du har arbeidet inne i datamaskinen](#page-8-0).

### <span id="page-14-0"></span>Ta av de fremre føttene

- 1. Følg fremgangsmåten i [Før du arbeider inne i datamaskinen](#page-6-0).
- 2. Ta av [bakdekselet](#page-10-0).
- 3. Fjern skruene som fester den venstre fremre foten.

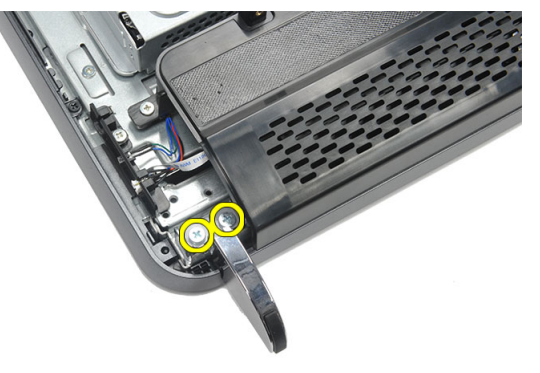

4. Ta av den venstre fremre foten.

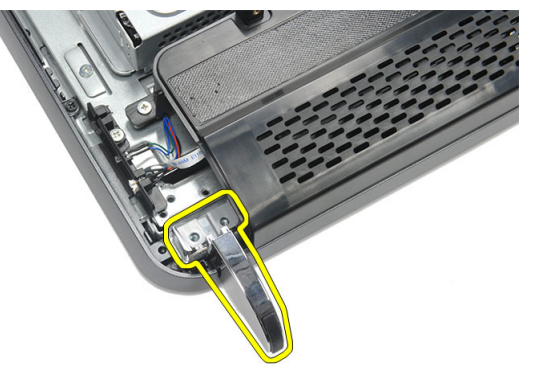

5. Fjern skruene som fester den høyre fremre foten.

4

<span id="page-15-0"></span>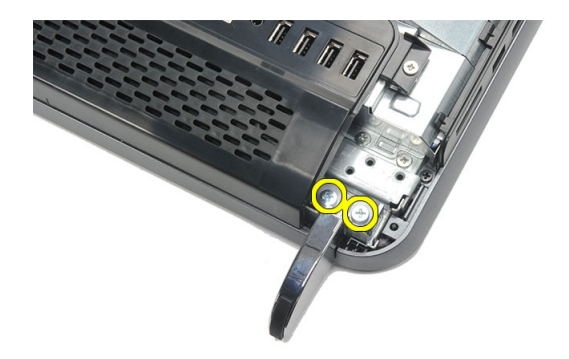

6. Ta av den høyre fremre foten.

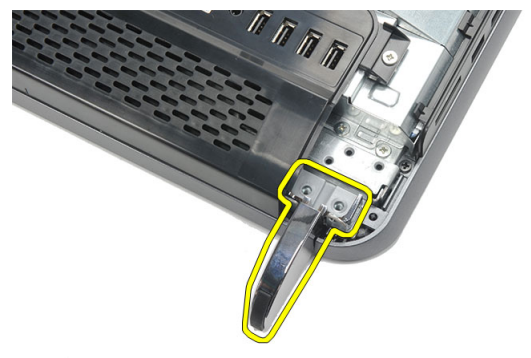

#### Montere de fremre føttene

- 1. Plasser de fremre føttene på henholdsvis venstre og høyre side av kabinettet.
- 2. Trekk til skruene for å feste venstre og høyre fremre fot.
- 3. Monter [bakdekselet](#page-11-0).
- 4. Følg fremgangsmåten i [Etter at du har arbeidet inne i datamaskinen](#page-8-0).

### <span id="page-16-0"></span>Ta av dekselet til det bakre stativet

- 1. Følg fremgangsmåten i [Før du arbeider inne i datamaskinen](#page-6-0).
- 2. Ta av [bakdekselet](#page-10-0).
- 3. Ta av det *[bakre stativet](#page-12-0)*.
- 4. Fjern skruene som fester dekselet til det bakre stativet i øvre kant og innvendig.

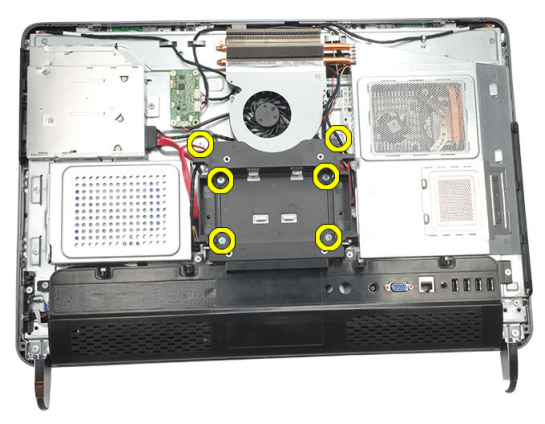

5. Løft opp dekselet til det bakre stativet og ta det bort fra datamaskinen.

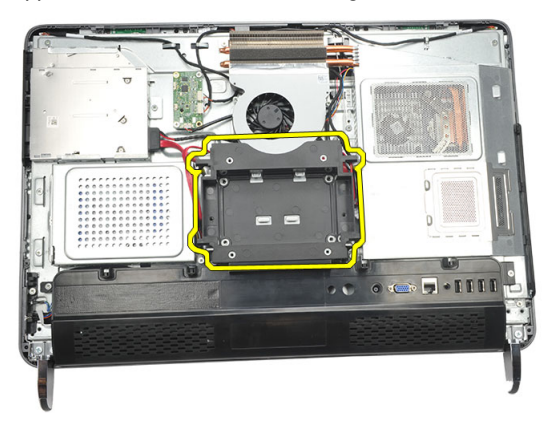

#### <span id="page-17-0"></span>Montere dekselet til det bakre stativet

- 1. Plasser dekselet til det bakre stativet i flukt med kabinettet.
- 2. Trekk til skruene for å feste dekselet til det bakre stativet utvendig og innvendig.
- 3. Monter [det bakre stativet](#page-13-0).
- 4. Monter [bakdekselet](#page-11-0).
- 5. Følg fremgangsmåten i [Etter at du har arbeidet inne i datamaskinen](#page-8-0).

## <span id="page-18-0"></span>Ta av det bakre I/U-dekselet

- 1. Følg fremgangsmåten i [Før du arbeider inne i datamaskinen](#page-6-0).
- 2. Ta av [bakdekselet](#page-10-0).
- 3. Ta av det *[bakre stativet](#page-12-0)*.
- 4. Fjern skruene som fester det bakre I/U-dekselet.

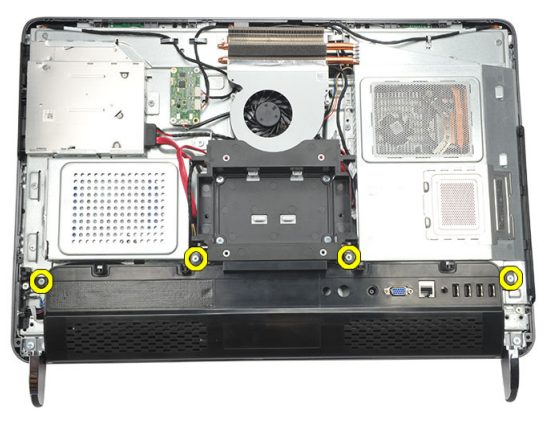

5. Lirk løs det bakre I/U-dekselet fra kabinettet og løft det opp.

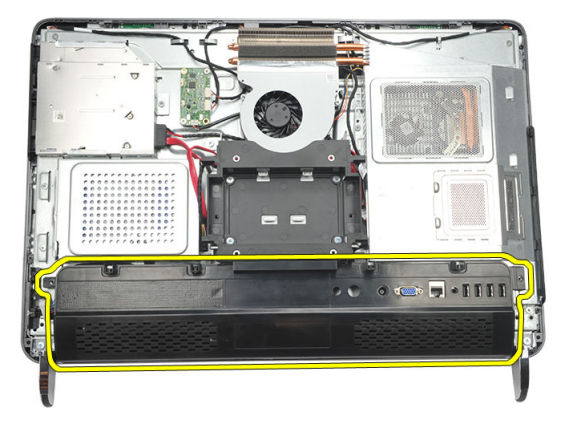

#### <span id="page-19-0"></span>Montere det bakre inngangs- og utgangsdekselet (I/U-dekselet)

- 1. Sett på plass og fest det bakre I/U-dekselet på kabinettet.
- 2. Trekk til skruene som fester det bakre I/U-dekselet.
- 3. Monter [det bakre stativet](#page-13-0).
- 4. Monter [bakdekselet](#page-11-0).
- 5. Følg fremgangsmåten i [Etter at du har arbeidet inne i datamaskinen](#page-8-0).

### <span id="page-20-0"></span>Ta ut den optiske stasjonen

- 1. Følg fremgangsmåten i [Før du arbeider inne i datamaskinen](#page-6-0).
- 2. Ta av [bakdekselet](#page-10-0).
- 3. Koble SATA-kabelen fra den optiske stasjonen.

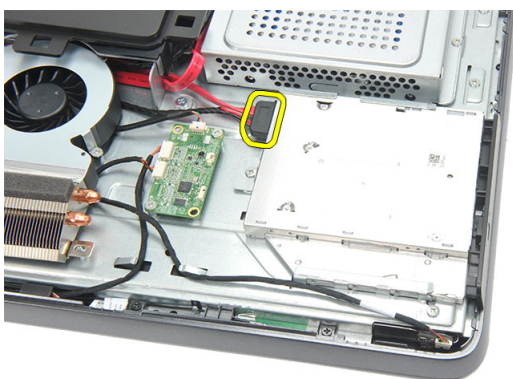

4. Fjern skruen som fester den optiske stasjonen til kabinettet.

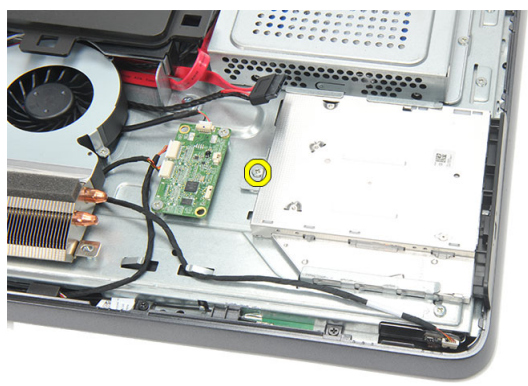

5. Skyv den optiske stasjonen ut av datamaskinen.

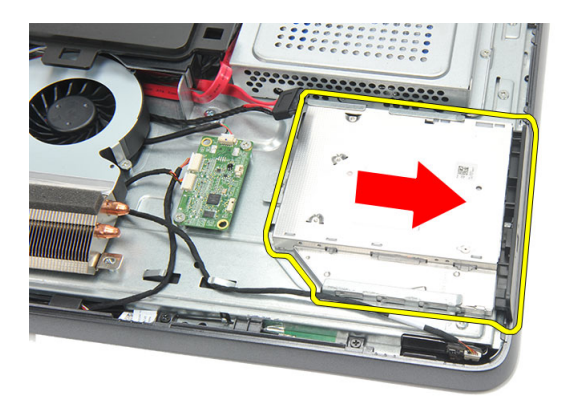

6. Fjern skruene som fester holderen til den optiske stasjonen.

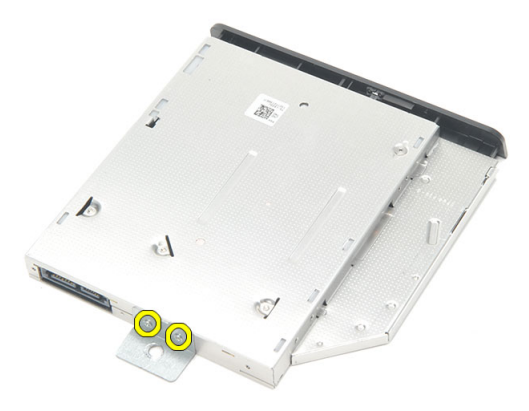

7. Ta bort holderen fra den optiske stasjonsmodulen.

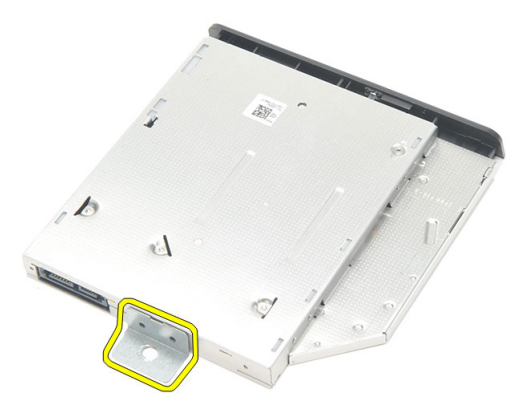

#### <span id="page-22-0"></span>Montere den optiske stasjonen

- 1. Sett holderen tilbake på den optiske stasjonen, og trekk til skruen som fester den optiske stasjonen.
- 2. Skyv den optiske stasjonen inn i datamaskinen igjen.
- 3. Trekk til skruen for å feste den optiske stasjonen til kabinettet.
- 4. Koble SATA-kabelen til den optiske stasjonen.
- 5. Monter [bakdekselet](#page-11-0).
- 6. Følg fremgangsmåten i [Etter at du har arbeidet inne i datamaskinen](#page-8-0).

### <span id="page-24-0"></span>Ta ut minnemodulen

- 1. Følg fremgangsmåten i [Før du arbeider inne i datamaskinen](#page-6-0).
- 2. Ta av [bakdekselet](#page-10-0).
- 3. Lirk løs minnedekselet og løft det opp fra datamaskinen.

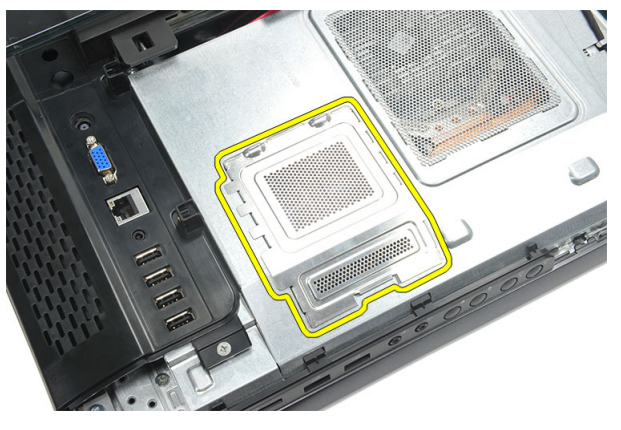

4. Lirk festeklemmene bort fra minnemodulen slik at den spretter opp.

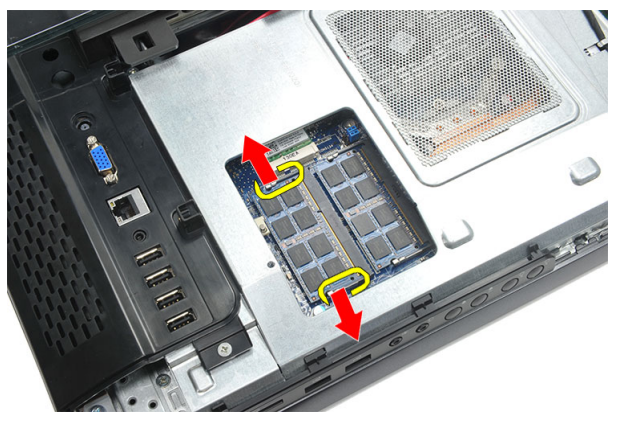

5. Løsne minnemodulen fra kontakten på datamaskinen.

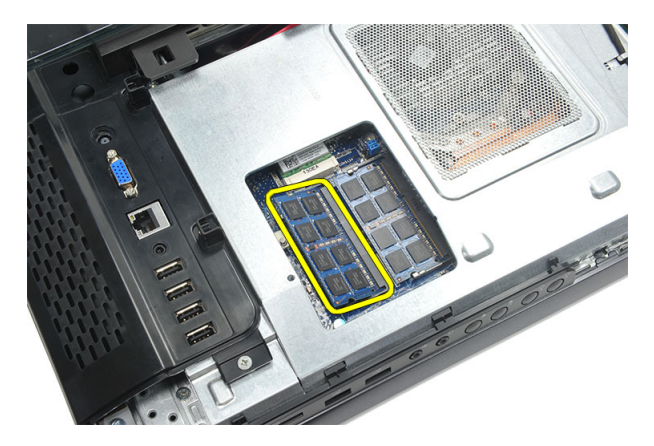

6. Lirk festeklemmene bort fra den andre minnemodulen slik at den spretter opp.

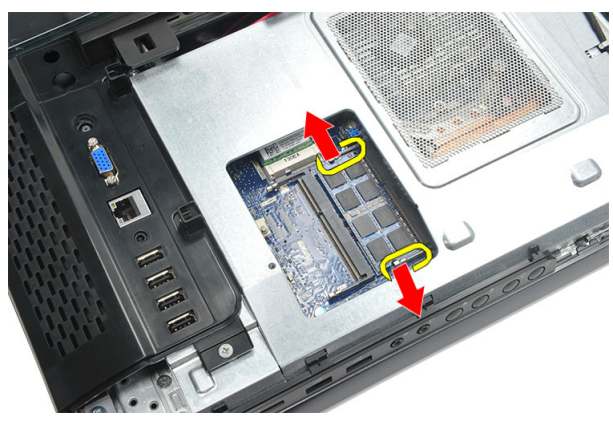

7. Løsne den andre minnemodulen fra kontakten på datamaskinen.

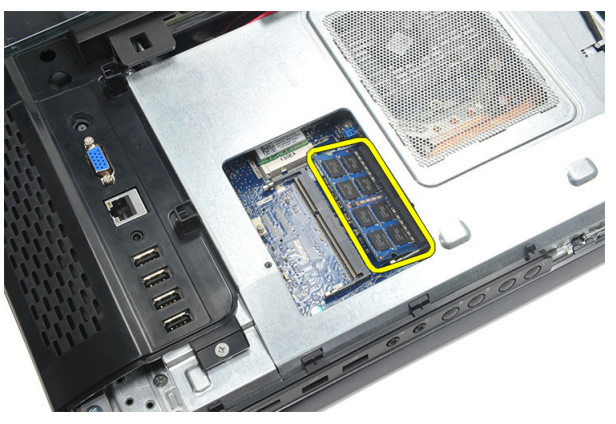

### <span id="page-26-0"></span>Montere minnemodulen

- 1. Sett minnemodulen inn i minnesokkelen.
- 2. Trykk på festeklemmene for å feste minnemodulen.
- 3. Monter [bakdekselet](#page-11-0).
- 4. Følg fremgangsmåten i *[Etter at du har arbeidet inne i datamaskinen](#page-8-0)*.

### <span id="page-28-0"></span>Ta ut harddiskenheten

- 1. Følg fremgangsmåten i [Før du arbeider inne i datamaskinen](#page-6-0).
- 2. Ta av [bakdekselet](#page-10-0).
- 3. Ta av det [bakre I/U-dekselet](#page-18-0).
- 4. Ta av det *[bakre stativet](#page-12-0)*.
- 5. Fjern skruen som fester harddiskbraketten til kabinettet.

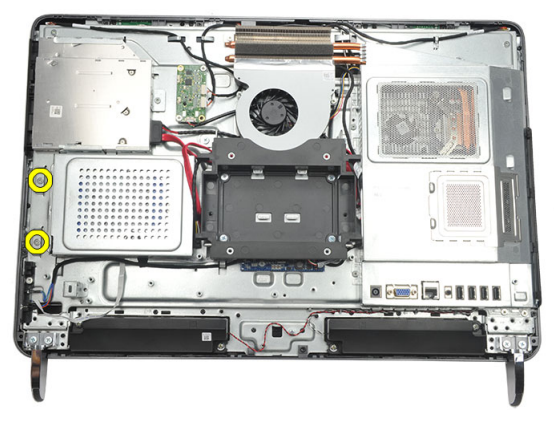

6. Skyv harddiskbraketten mot utsiden av datamaskinen for å løsne tappene fra kabinettet.

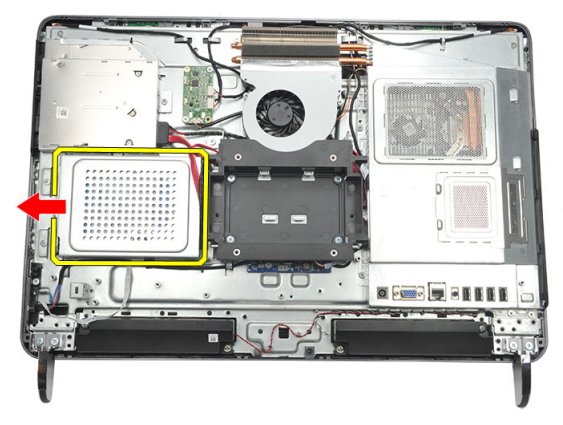

7. Koble harddiskkabelen fra harddisken.

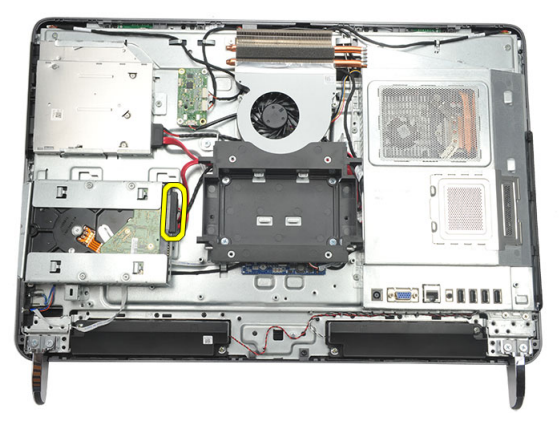

8. Løft harddiskbraketten ut av kabinettet. Fjern skruene som fester harddiskkassen til harddisken.

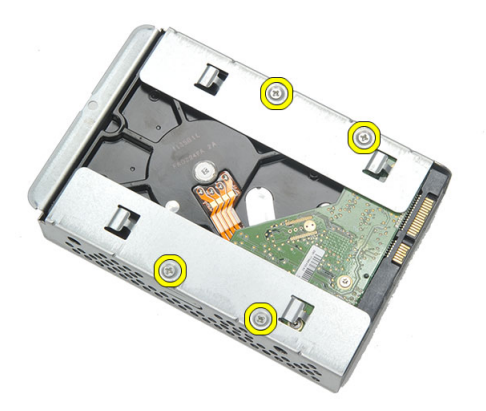

9. Skyv harddisken ut av kassen.

<span id="page-30-0"></span>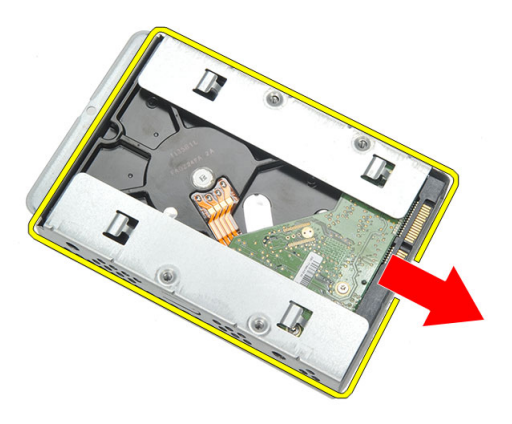

#### Montere harddisken

- 1. Skyv harddisken tilbake i harddiskkassen.
- 2. Sett på plass skruene som fester harddisken til harddiskkassen.
- 3. Skyv harddiskbraketten på plass i kabinettet.
- 4. Trekk til skruen for å feste harddiskbraketten til kabinettet.
- 5. Monter *[det bakre stativet](#page-13-0)*.
- 6. Monter det [bakre I/U-dekselet](#page-19-0).
- 7. Monter [bakdekselet](#page-11-0).
- 8. Følg fremgangsmåten i [Etter at du har arbeidet inne i datamaskinen](#page-8-0).

## <span id="page-32-0"></span>Ta av inn- og utgangspanelet

- 1. Følg fremgangsmåten i [Før du arbeider inne i datamaskinen](#page-6-0).
- 2. Ta av [bakdekselet](#page-10-0).
- 3. Ta av det *[bakre stativet](#page-12-0)*.
- 4. Ta av det *[bakre I/U-dekselet](#page-18-0)*.
- 5. Ta av *[hovedkortvernet](#page-34-0)*.
- 6. Ta I/U-panelet bort fra kabinettet.

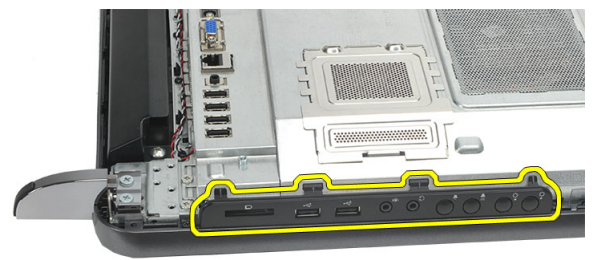

#### Montere inngangs- og utgangspanelet

- 1. Plasser hovedkortvernet på kabinettet.
- 2. Trekk til skruene for å feste hovedkortvernet.
- 3. Monter I/U-panelet slik at det er godt festet til hovedkortvernet.
- 4. Monter det *[bakre I/U-dekselet](#page-19-0)*.
- 5. Monter *[det bakre stativet](#page-13-0)*.
- 6. Monter [bakdekselet](#page-11-0).
- 7. Følg fremgangsmåten i [Etter at du har arbeidet inne i datamaskinen](#page-8-0).

### <span id="page-34-0"></span>Ta av hovedkortvernet

- 1. Følg fremgangsmåten i [Før du arbeider inne i datamaskinen](#page-6-0).
- 2. Ta av [bakdekselet](#page-10-0).
- 3. Ta av det [bakre stativet](#page-12-0).
- 4. Ta av det [bakre I/U-dekselet](#page-18-0).
- 5. Ta av [I/U-panelet](#page-32-0).
- **6.** Fjern skruene som fester hovedkortvernet.

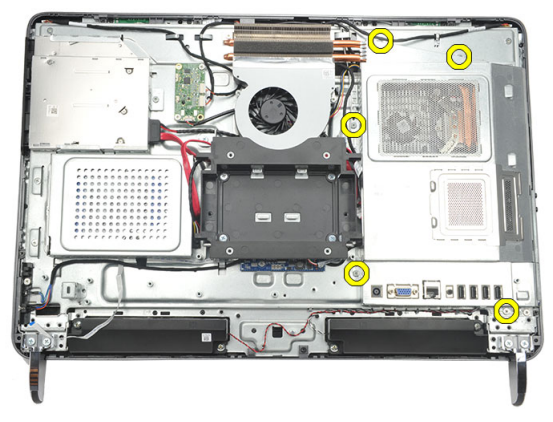

7. Vipp hovedkortvernet så det står skrått, og ta det ut av datamaskinen.

<span id="page-35-0"></span>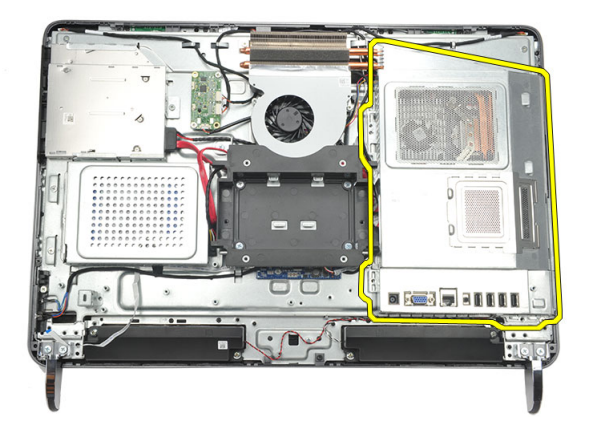

#### Montere hovedkortvernet

- 1. Plasser hovedkortvernet på kabinettet.
- 2. Trekk til skruene for å feste hovedkortvernet.
- 3. Monter //U-panelet.
- 4. Monter det [bakre I/U-dekselet](#page-19-0).
- 5. Monter *[det bakre stativet](#page-13-0)*.
- 6. Monter [bakdekselet](#page-11-0).
- 7. Følg fremgangsmåten i [Etter at du har arbeidet inne i datamaskinen](#page-8-0).
## <span id="page-36-0"></span>Ta ut WLAN-kortet

- 1. Følg fremgangsmåten i [Før du arbeider inne i datamaskinen](#page-6-0).
- 2. Ta av [bakdekselet](#page-10-0).
- 3. Ta av det [bakre stativet](#page-12-0).
- 4. Ta av det [bakre I/U-dekselet](#page-18-0).
- 5. Ta av [hovedkortvernet](#page-34-0).
- 6. Koble antennekablene fra WLAN-kortet.

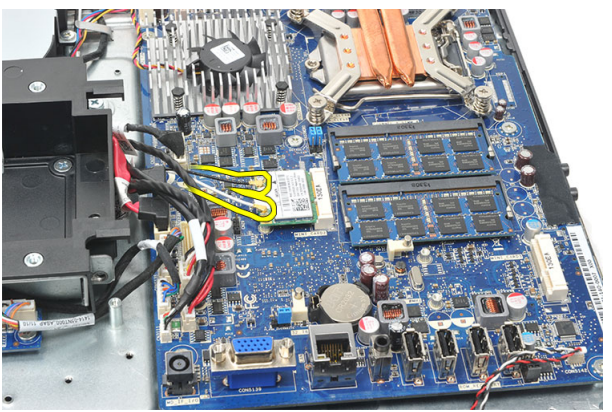

7. Fjern skruen som holder WLAN-kortet på plass, og ta kortet ut av datamaskinen.

<span id="page-37-0"></span>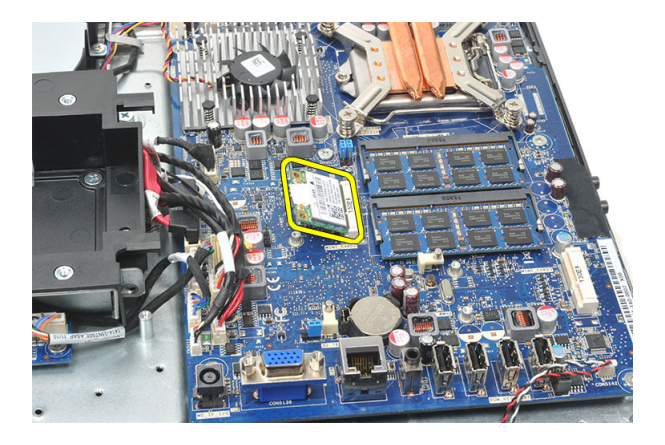

#### Sette inn WLAN-kortet

- 1. Skyv WLAN-kortet på plass i sporet.
- 2. Trekk til skruene som fester WLAN-kortet.
- 3. Koble til antennekablene i samsvar med fargekoden på WLAN-kortet.
- 4. Monter *[hovedkortvernet](#page-35-0)*.
- 5. Monter det *[bakre I/U-dekselet](#page-19-0)*.
- 6. Monter [det bakre stativet](#page-13-0).
- 7. Monter [bakdekselet](#page-11-0).
- 8. Følg fremgangsmåten i [Etter at du har arbeidet inne i datamaskinen](#page-8-0).

### <span id="page-38-0"></span>Ta av høyttalerne

- 1. Følg fremgangsmåten i [Før du arbeider inne i datamaskinen](#page-6-0).
- 2. Ta av [bakdekselet](#page-10-0).
- 3. Ta av det *[bakre stativet](#page-12-0)*.
- 4. Ta av det *[bakre I/U-dekselet](#page-18-0)*.
- 5. Ta av [hovedkortvernet](#page-34-0).
- 6. Koble høyttalerkabelen fra hovedkortet.

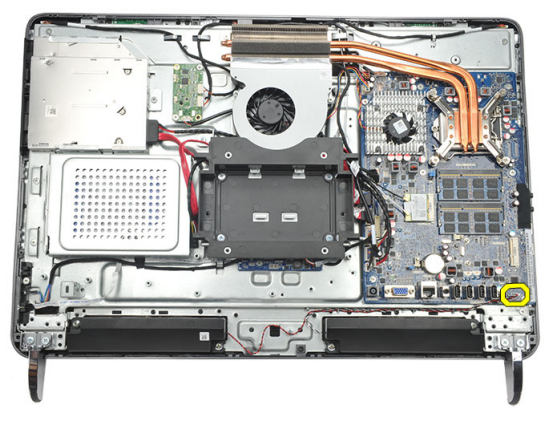

7. Fjern skruene som fester høyre og venstre høyttaler.

<span id="page-39-0"></span>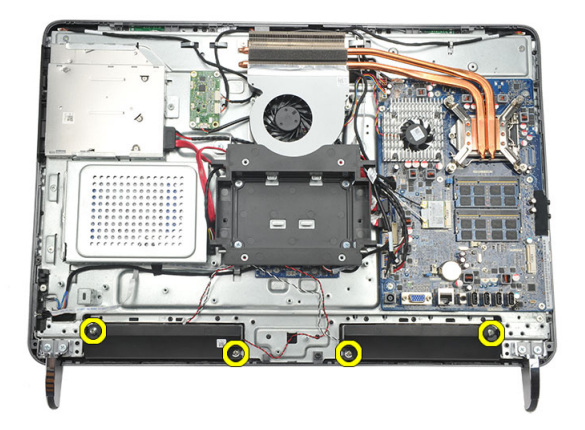

8. Ta av høyttalerne fra datamaskinen.

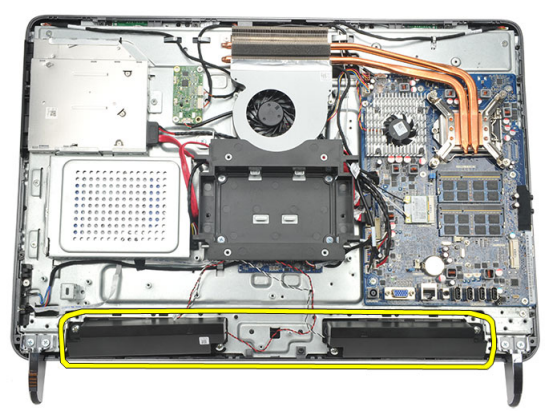

#### Montere høyttalerne

- 1. Plasser høyttalerne på kabinettet.
- 2. Trekk til skruene for å feste begge høyttalerne.
- 3. Koble høyttalerkabelen til hovedkortet.
- 4. Monter *[hovedkortvernet](#page-35-0)*.
- 5. Monter det [bakre I/U-dekselet](#page-19-0).
- 6. Monter *[det bakre stativet](#page-13-0)*.
- 7. Monter [bakdekselet](#page-11-0).
- 8. Følg fremgangsmåten i [Etter at du har arbeidet inne i datamaskinen](#page-8-0).

### <span id="page-40-0"></span>Ta av midtrammen

- 1. Følg fremgangsmåten i [Før du arbeider inne i datamaskinen](#page-6-0).
- 2. Ta av [bakdekselet](#page-10-0).
- 3. Ta av det *[bakre stativet](#page-12-0)*.
- 4. Ta av det *[bakre I/U-dekselet](#page-18-0)*.
- 5. Ta av den *[fremre foten](#page-14-0)*.
- 6. Ta ut den [optiske stasjonen](#page-20-0).
- 7. Fjern skruene som fester midtrammen.

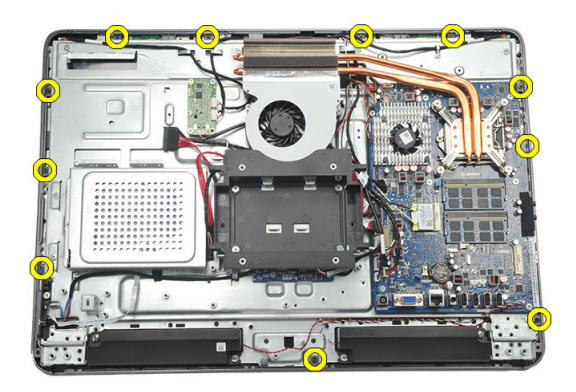

8. Lirk midtrammen løs fra kabinettet.

<span id="page-41-0"></span>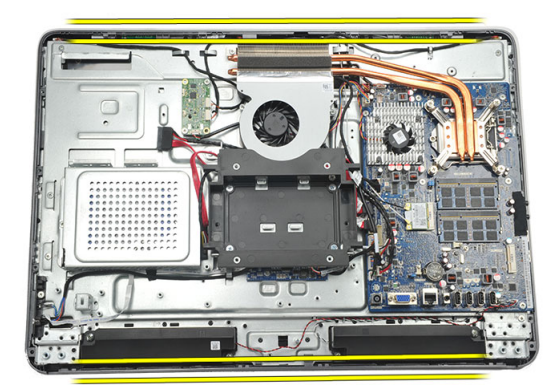

9. Ta av midtrammen fra datamaskinen.

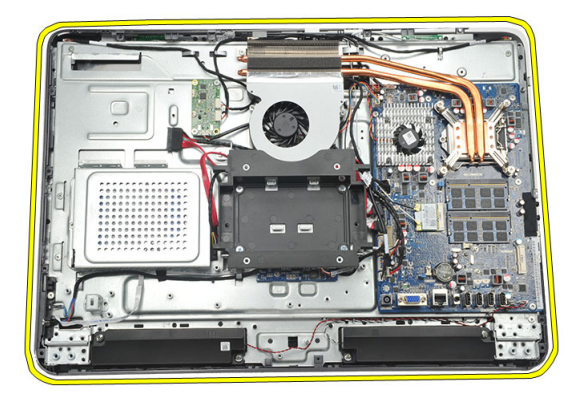

#### Montere midtrammen

- 1. Plasser midtrammen på kabinettet.
- 2. Fest klemmene så samtlige sitter fast til kabinettet.
- 3. Trekk til skruene for å feste midtrammen.
- 4. Monter den [optiske stasjonen](#page-22-0).
- 5. Monter de [fremre føttene](#page-15-0).
- 6. Monter det *[bakre I/U-dekselet](#page-19-0)*.
- 7. Monter [det bakre stativet](#page-13-0).
- 8. Monter [bakdekselet](#page-11-0).
- 9. Følg fremgangsmåten i [Etter at du har arbeidet inne i datamaskinen](#page-8-0).

## <span id="page-42-0"></span>Ta ut berøringskontrollkortet

- 1. Følg fremgangsmåten i [Før du arbeider inne i datamaskinen](#page-6-0).
- 2. Ta av [bakdekselet](#page-10-0).
- 3. Koble tilkoblingskablene fra berøringskontrollkortet.
- MERK: Berøringskontrollkortet og kabelen er en del av skjermpanelenheten. Ø

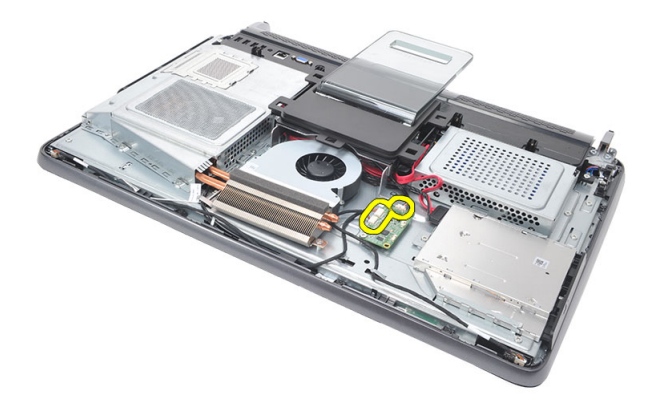

4. Fjern skruene som fester berøringskontrollkortet.

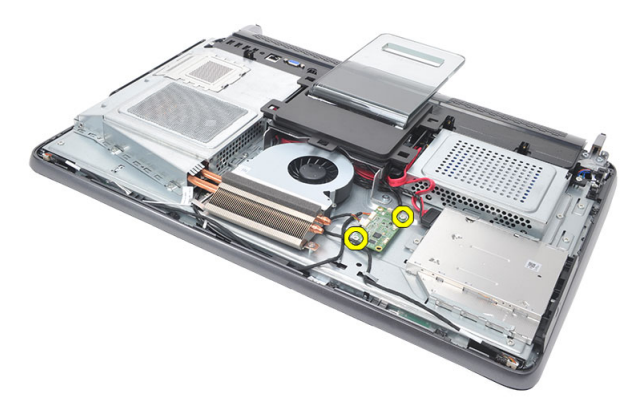

<span id="page-43-0"></span>5. Løft berøringskontrollkortet ut av kabinettet.

#### Montere berøringskontrollkortet

- 1. Plasser berøringskontrollkortet på kabinettet.
- 2. Trekk til skruene for å feste berøringskontrollkortet.
- 3. Koble tilkoblingskablene på riktig plass på berøringskontrollkortet.
- 4. Monter [bakdekselet](#page-11-0).
- 5. Følg fremgangsmåten i *[Etter at du har arbeidet inne i datamaskinen](#page-8-0)*.

### <span id="page-44-0"></span>Ta ut strømbryterenheten

- 1. Følg fremgangsmåten i [Før du arbeider inne i datamaskinen](#page-6-0).
- 2. Ta av [bakdekselet](#page-10-0).
- 3. Ta av det [bakre stativet](#page-12-0).
- 4. Ta av det [bakre I/U-dekselet](#page-18-0).
- 5. Fjern skruen som fester strømbryterenheten til kabinettet.

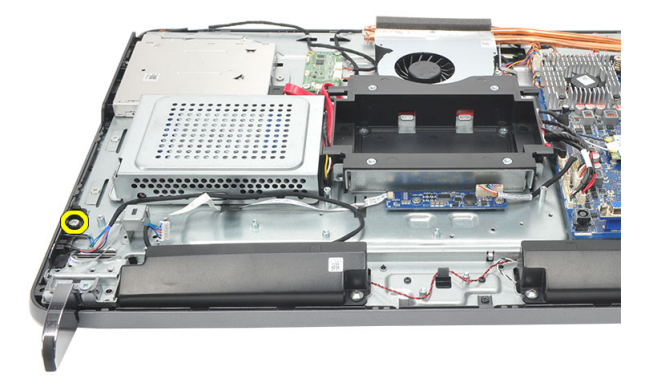

6. Koble strømbryterenheten fra hovedkortet.

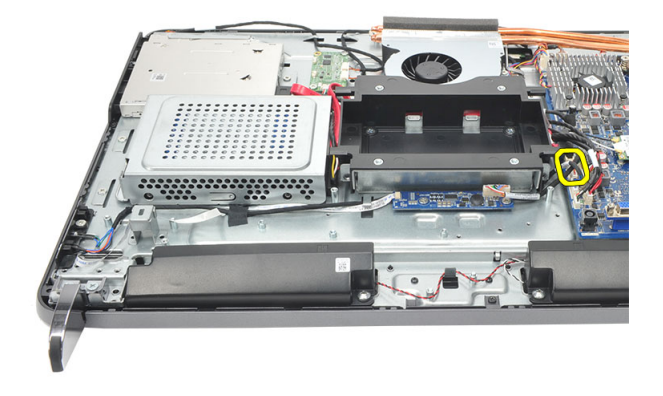

<span id="page-45-0"></span>7. Løsne kabelen fra klemmene på kabinettet og ta ut strømbryterenheten.

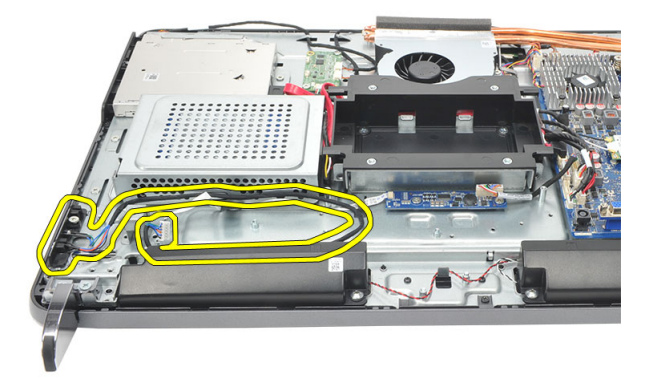

#### Montere strømbryterenheten

- 1. Plasser strømbryterenheten på kabinettet.
- 2. Koble kabelen til strømbryterenheten til hovedkortet og før kablene gjennom klemmene på kabinettet.
- 3. Trekk til skruen som fester strømbryterenheten til kabinettet.
- 4. Monter det [bakre I/U-dekselet](#page-19-0).
- 5. Monter *[det bakre stativet](#page-13-0)*.
- 6. Monter [bakdekselet](#page-11-0).
- 7. Følg fremgangsmåten i *[Etter at du har arbeidet inne i datamaskinen](#page-8-0)*.

## <span id="page-46-0"></span>Ta ut knappcellebatteriet

- 1. Følg fremgangsmåten i [Før du arbeider inne i datamaskinen](#page-6-0).
- 2. Ta av [bakdekselet](#page-10-0).
- 3. Ta av det [bakre stativet](#page-12-0).
- 4. Ta av det [bakre I/U-dekselet](#page-18-0).
- 5. Ta av [hovedkortvernet](#page-34-0).
- 6. Lirk løs tappene som fester knappcellebatteriet til hovedkortet.

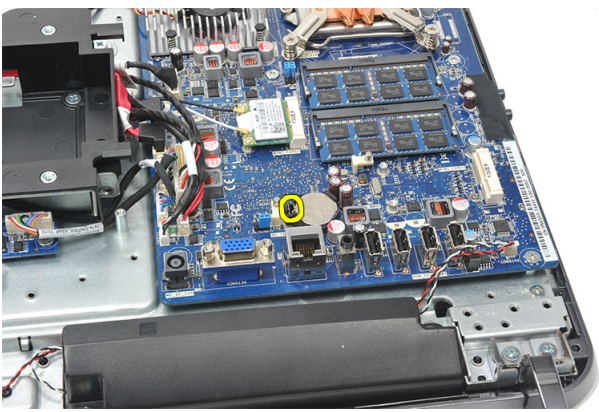

7. Ta knappcellebatteriet ut av holderen.

<span id="page-47-0"></span>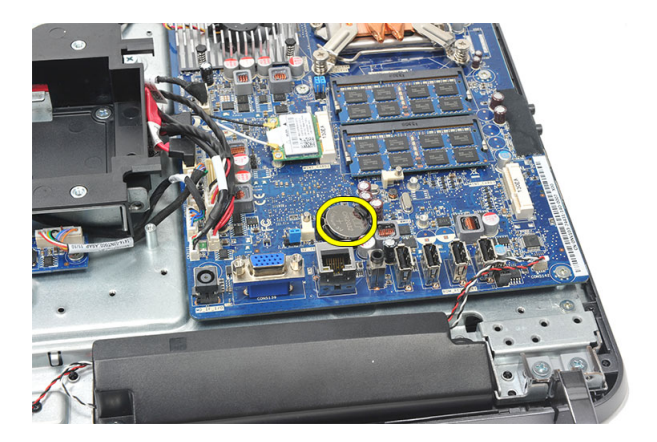

#### Montere knappcellebatteriet

- 1. Skyv knappcellebatteriet på plass i sporet.
- 2. Monter *[hovedkortvernet](#page-35-0)*.
- 3. Monter det [bakre I/U-dekselet](#page-19-0).
- 4. Monter *[det bakre stativet](#page-13-0)*.
- 5. Monter [bakdekselet](#page-11-0).
- 6. Følg fremgangsmåten i [Etter at du har arbeidet inne i datamaskinen](#page-8-0).

### Ta ut varmeavlederviften

- 1. Følg fremgangsmåten i [Før du arbeider inne i datamaskinen](#page-6-0).
- 2. Ta av [bakdekselet](#page-10-0).
- 3. Ta av det [bakre stativet](#page-12-0).
- 4. Ta av det [bakre I/U-dekselet](#page-18-0).
- 5. Ta av [hovedkortvernet](#page-34-0).
- 6. Fjern skruene som fester viften til kabinettet.

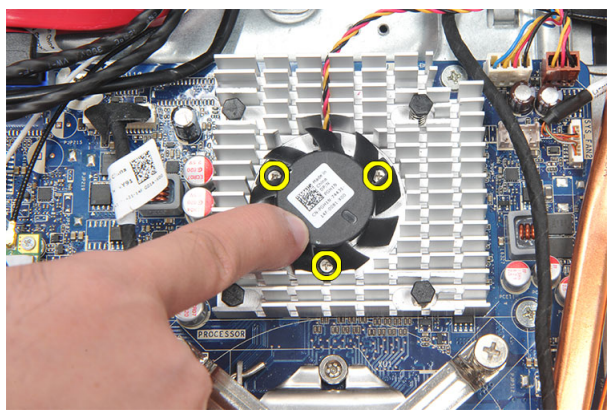

7. Koble kabelen til varmeavlederviften fra hovedkortet.

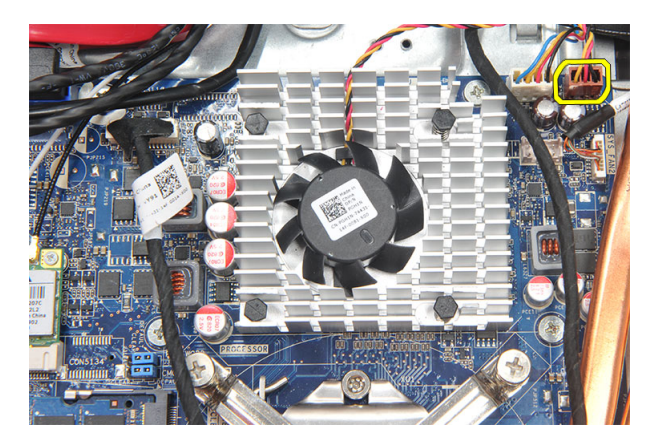

8. Løft opp varmeavlederviften og ta den ut av kabinettet.

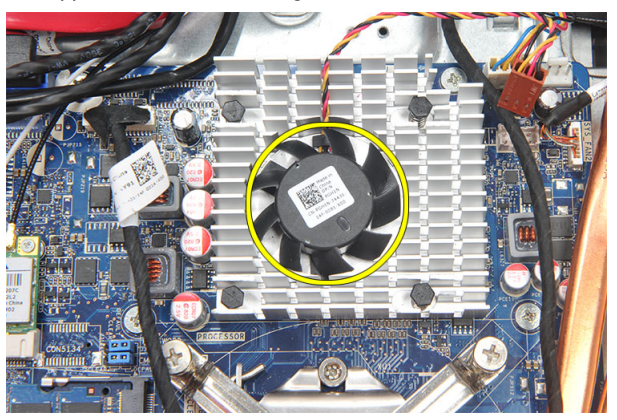

#### Montere varmeavlederviften

- 1. Monter varmeavlederviften på kabinettet.
- 2. Trekk til skruene for å feste varmeavlederviften til kabinettet.
- 3. Koble kontakten på varmeavlederviften til kontaktflaten på hovedkortet.
- 4. Monter *[hovedkortvernet](#page-35-0)*.
- 5. Monter det *[bakre I/U-dekselet](#page-19-0).*
- 6. Monter *[det bakre stativet](#page-13-0)*.
- 7. Monter [bakdekselet](#page-11-0).
- 8. Følg fremgangsmåten i [Etter at du har arbeidet inne i datamaskinen](#page-8-0).

## <span id="page-50-0"></span>Ta ut omformerkortet

- 1. Følg fremgangsmåten i [Før du arbeider inne i datamaskinen](#page-6-0).
- 2. Ta av [bakdekselet](#page-10-0).
- 3. Ta av det [bakre stativet](#page-12-0).
- 4. Ta av det *[bakre I/U-dekselet](#page-18-0)*.
- 5. Ta av *[dekselet til det bakre stativet](#page-16-0).*
- 6. Ta av [hovedkortvernet](#page-34-0).
- 7. Koble strømkabelen fra hovedkortet.

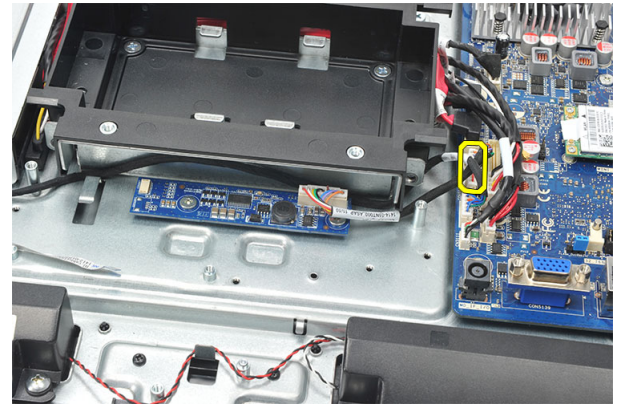

8. Ta den hvite kabelen ut av kontakten på omformerkortet.

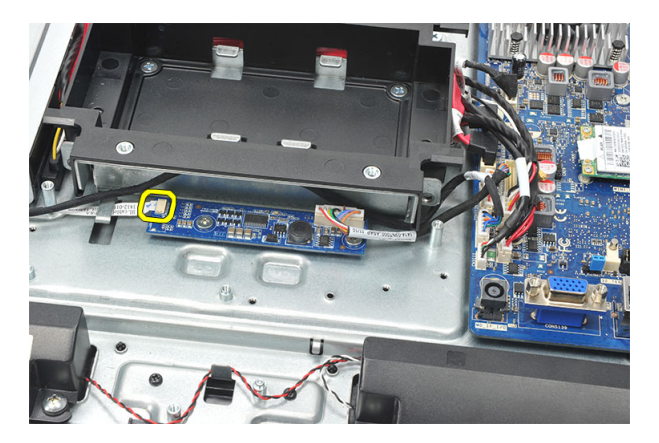

9. Fjern skruene som fester omformerkortet.

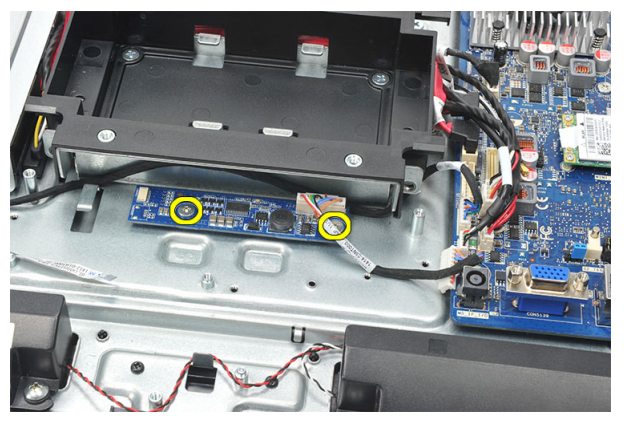

10. Løft opp omformerkortet og ta det ut av kabinettet.

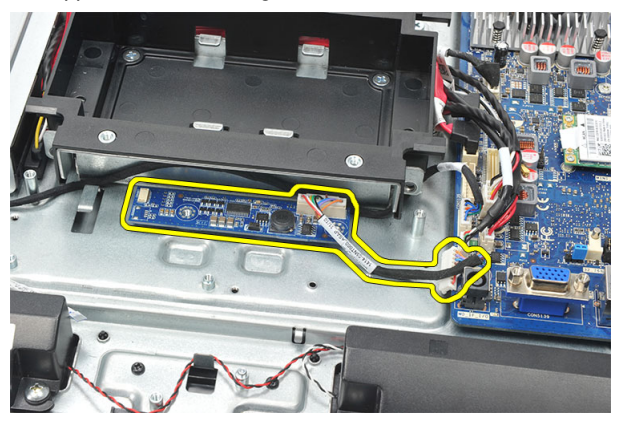

#### <span id="page-52-0"></span>Sette inn omformerkortet

- 1. Sett i skruene for å feste omformerkortet.
- 2. Sett den hvite kabelen inn i kontakten på omformerkortet.
- 3. Monter [hovedkortvernet](#page-35-0).
- 4. Monter *[dekselet til det bakre stativet](#page-17-0)*.
- 5. Monter det [bakre I/U-dekselet](#page-19-0).
- 6. Monter *[det bakre stativet](#page-13-0)*.
- 7. Monter [bakdekselet](#page-11-0).
- 8. Følg fremgangsmåten i [Etter at du har arbeidet inne i datamaskinen](#page-8-0).

### <span id="page-54-0"></span>Ta ut CPU-viften

- 1. Følg fremgangsmåten i [Før du arbeider inne i datamaskinen](#page-6-0).
- 2. Ta av [bakdekselet](#page-10-0).
- 3. Ta av det *[bakre stativet](#page-12-0)*.
- 4. Ta av det *[bakre I/U-dekselet](#page-18-0)*.
- 5. Ta av *[dekselet til det bakre stativet](#page-16-0)*.
- 6. Ta av *[hovedkortvernet](#page-34-0)*.
- 7. Koble fra kabelen til CPU-viften.

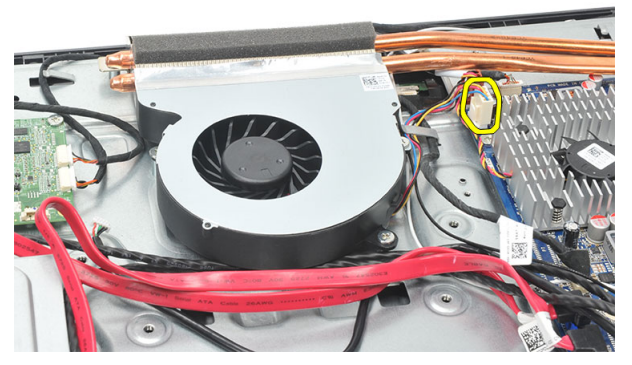

8. Fjern skruene som fester CPU-viften til kabinettet.

<span id="page-55-0"></span>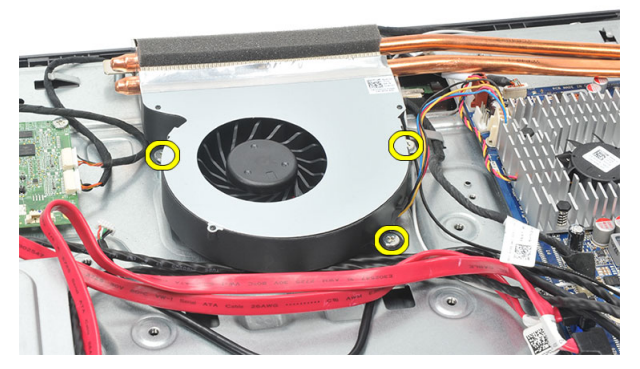

9. Dra av tapen som forsegler CPU-viften til varmeavlederen, og ta CPU-viften ut av systemet.

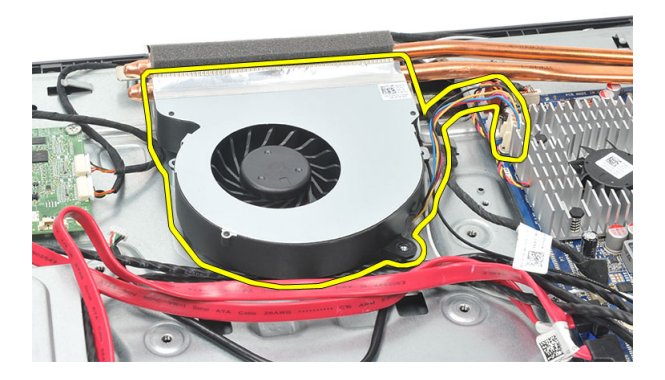

#### Montere CPU-viften

- 1. Sett i skruene for å feste CPU-viften til kabinettet.
- 2. Fest tapen som forsegler CPU-viften til varmeavlederen.
- 3. Koble kontakten på CPU-viften til hovedkortet.
- 4. Monter *[hovedkortvernet](#page-35-0)*.
- 5. Monter *[dekselet til det bakre stativet](#page-17-0)*.
- 6. Monter det *[bakre I/U-dekselet](#page-19-0)*.
- 7. Monter *[det bakre stativet](#page-13-0).*
- 8. Monter [bakdekselet](#page-11-0).
- 9. Følg fremgangsmåten i [Etter at du har arbeidet inne i datamaskinen](#page-8-0).

### <span id="page-56-0"></span>Ta ut varmeavlederen

- 1. Følg fremgangsmåten i [Før du arbeider inne i datamaskinen](#page-6-0).
- 2. Ta av [bakdekselet](#page-10-0).
- 3. Ta av det *[bakre stativet](#page-12-0)*.
- 4. Ta av det [bakre I/U-dekselet](#page-18-0).
- 5. Ta av *[dekselet til det bakre stativet](#page-16-0)*.
- 6. Ta av [hovedkortvernet](#page-34-0).
- 7. Ta ut [CPU-viften](#page-54-0).
- 8. Fjern skruen som fester varmeavlederen til kabinettet, og fjern skruene som fester varmeavlederen til hovedkortet.

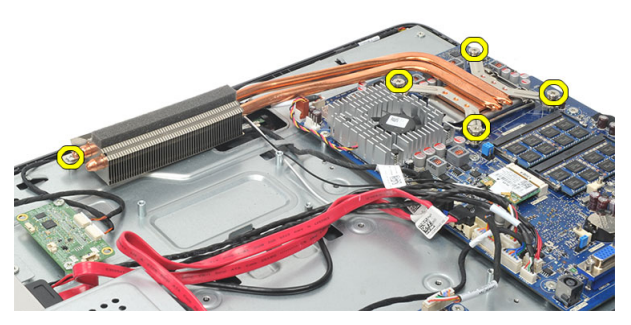

9. Ta varmeavlederen ut av datamaskinen.

<span id="page-57-0"></span>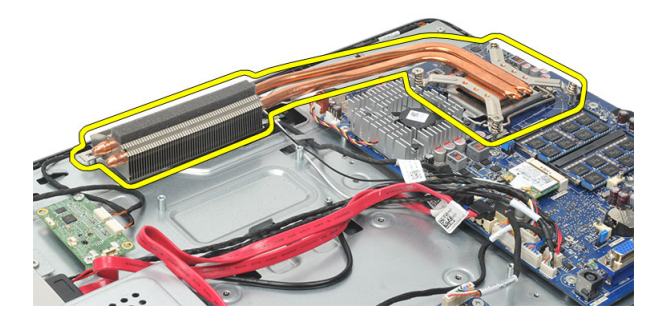

#### Montere varmeavlederen for CPU

- 1. Plasser varmeavlederen for CPU i kabinettet.
- 2. Trekk til skruene for å feste varmeavlederen for CPU til hovedkortet, og trekk også til skruen som fester varmeavlederen til kabinettet.
- 3. Monter [CPU-viften](#page-55-0).
- 4. Monter [hovedkortvernet](#page-35-0).
- 5. Monter [dekselet til det bakre stativet](#page-17-0).
- 6. Monter det [bakre I/U-dekselet](#page-19-0).
- 7. Monter *[det bakre stativet](#page-13-0).*
- 8. Monter [bakdekselet](#page-11-0).
- 9. Følg fremgangsmåten i [Etter at du har arbeidet inne i datamaskinen](#page-8-0).

### <span id="page-58-0"></span>Ta ut prosessoren

- 1. Følg fremgangsmåten i [Før du arbeider inne i datamaskinen](#page-6-0).
- 2. Ta av [bakdekselet](#page-10-0).
- 3. Ta av det *[bakre stativet](#page-12-0)*.
- 4. Ta av det *[bakre I/U-dekselet](#page-18-0)*.
- 5. Ta av *[dekselet til det bakre stativet](#page-16-0)*.
- 6. Ta av [hovedkortvernet](#page-34-0).
- 7. Ta ut [CPU-viften](#page-54-0).
- 8. Ta ut [varmeavlederen for CPU](#page-56-0).
- 9. Trykk utløserspaken ned og skyv den deretter utover for å frigi den fra låsekroken som fester den.

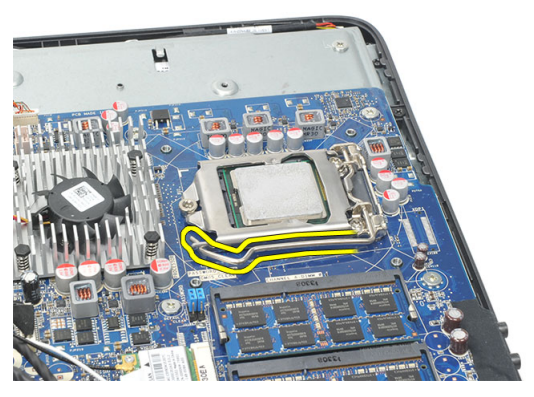

10. Løft opp prosessordekselet og ta prosessoren ut av sokkelen. Plasser den i antistatisk emballasje.

<span id="page-59-0"></span>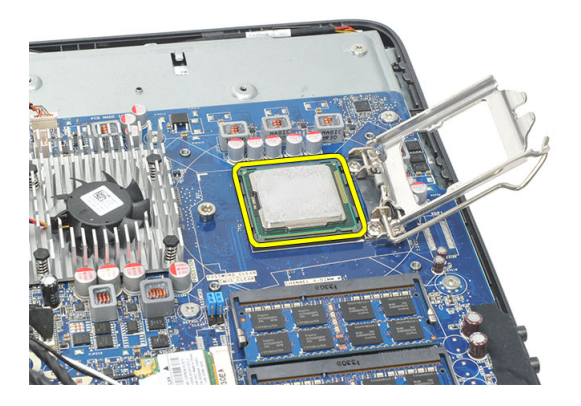

#### Montere prosessoren

- 1. Skyv prosessoren inn i prosessorsokkelen. Kontroller at prosessoren sitter godt på plass.
- 2. Senk prosessordekselet.
- 3. Trykk utløserspaken ned og skyv den deretter innover for å sikre den med låsekroken.
- 4. Monter [varmeavlederen for CPU](#page-57-0).
- 5. Monter [CPU-viften](#page-55-0).
- 6. Monter *[hovedkortvernet](#page-35-0)*.
- 7. Monter *[dekselet til det bakre stativet](#page-17-0)*.
- 8. Monter det [bakre I/U-dekselet](#page-19-0).
- 9. Monter *[det bakre stativet](#page-13-0)*.
- 10. Monter [bakdekselet](#page-11-0).
- 11. Følg fremgangsmåten i [Etter at du har arbeidet inne i datamaskinen](#page-8-0).

### <span id="page-60-0"></span>Ta ut hovedkortet

- 1. Følg fremgangsmåten i [Før du arbeider inne i datamaskinen](#page-6-0).
- 2. Ta av [bakdekselet](#page-10-0).
- 3. Ta av det *[bakre stativet](#page-12-0)*.
- 4. Ta av det [bakre I/U-dekselet](#page-18-0).
- 5. Ta av *[dekselet til det bakre stativet](#page-16-0)*.
- 6. Ta av [hovedkortvernet](#page-34-0).
- 7. Ta ut [CPU-viften](#page-54-0).
- 8. Ta ut [varmeavlederen for CPU](#page-56-0).
- 9. Ta ut [minnemodulen](#page-24-0).
- 10. Ta ut [WLAN-kortet](#page-36-0).
- 11. Ta ut [knappcellebatteriet](#page-46-0).
- 12. Ta ut *[prosessoren](#page-58-0)*.
- 13. Koble fra alle kabler som er koblet til hovedkortet.

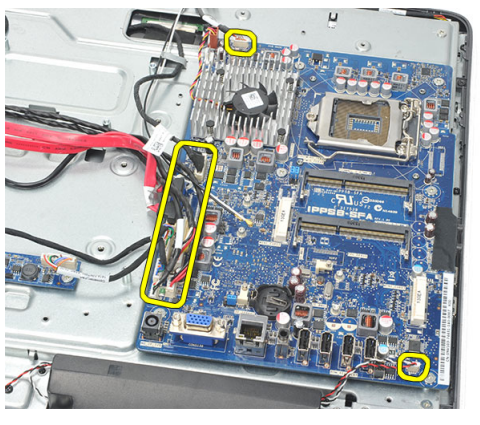

14. Fjern skruene som fester hovedkortet til kabinettet.

<span id="page-61-0"></span>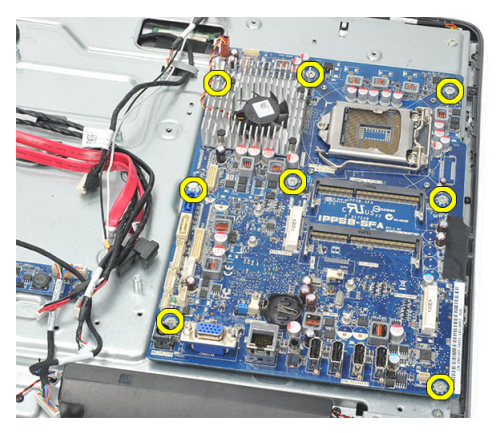

15. Løft hovedkortet ut av kabinettet og ta det bort fra datamaskinen.

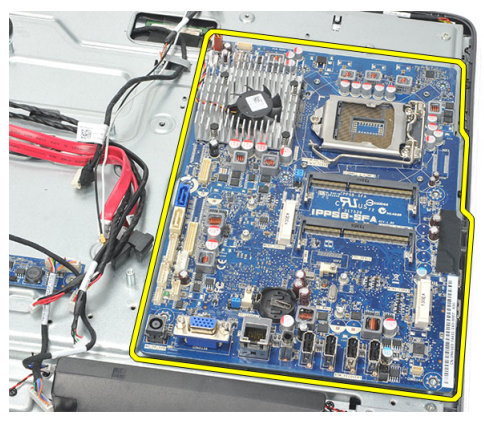

#### Montere hovedkortet

- 1. Juster hovedkortet etter kabinettet og sett det på plass.
- 2. Sett i skruene som fester hovedkortet til kabinettet.
- 3. Koble til kablene til hovedkortet.
- 4. Monter [prosessoren](#page-59-0).
- 5. Monter [knappcellebatteriet](#page-47-0).
- 6. Sett inn [WLAN-kortet](#page-37-0).
- 7. Monter *[minnemodulen](#page-26-0)*.
- 8. Monter [varmeavlederen for CPU](#page-57-0).
- 9. Monter [CPU-viften](#page-55-0).
- 10. Monter *[hovedkortvernet](#page-35-0)*.
- 11. Monter [dekselet til det bakre stativet](#page-17-0).
- 12. Monter det [bakre I/U-dekselet](#page-19-0).
- 13. Monter [det bakre stativet](#page-13-0).
- 14. Monter [bakdekselet](#page-11-0).
- 15. Følg fremgangsmåten i [Etter at du har arbeidet inne i datamaskinen](#page-8-0).

### <span id="page-64-0"></span>Ta av beskyttelsesplaten

- 1. Følg fremgangsmåten i [Før du arbeider inne i datamaskinen](#page-6-0).
- 2. Ta av [bakdekselet](#page-10-0).
- 3. Ta av det *[bakre stativet](#page-12-0)*.
- 4. Ta av *[dekselet til det bakre stativet](#page-16-0)*.
- 5. Ta av det *[bakre I/U-dekselet](#page-18-0)*.
- 6. Ta ay *[midtrammen](#page-40-0)*.
- 7. Ta ut [harddiskkassen og harddisken](#page-28-0).
- 8. Ta ut den [optiske stasjonen](#page-22-0).
- 9. Ta av [hovedkortvernet](#page-34-0).
- 10. Ta ut [CPU-viften](#page-54-0).
- 11. Ta ut [varmeavlederen for CPU](#page-56-0).
- 12. Ta ut *[hovedkortet](#page-60-0)*.
- 13. Ta av høvttalerne.
- 14. Ta ut [omformerkortet](#page-50-0).
- 15. Ta ut [strømbryterenheten](#page-44-0).
- 16. Ta ut [berøringskontrollkortet](#page-42-0).
- 17. Fiern de svarte skruene som fester beskyttelsesplaten til kabinettet.

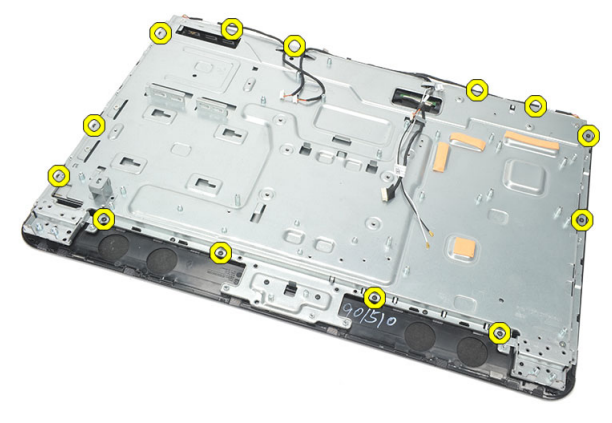

18. Fjern de sølvfargede skruene som fester beskyttelsesplaten til kabinettet.

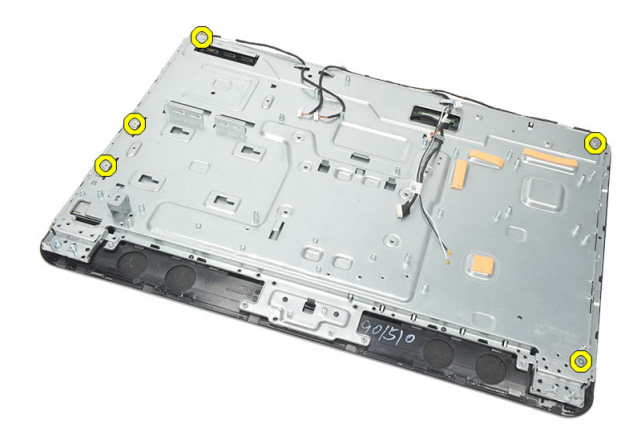

19. Løsne kablene fra klemmene på kabinettet.

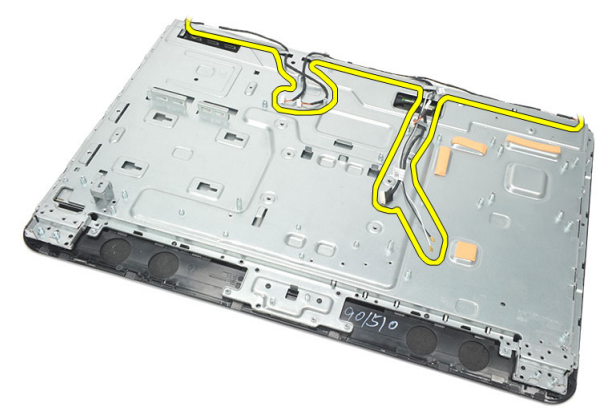

20. Skyv beskyttelsesplaten ut fra kabinettet og ta den bort.

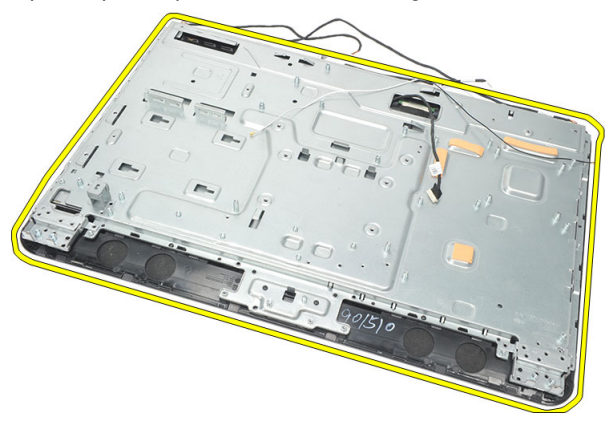

#### <span id="page-66-0"></span>Montere beskyttelsesplaten

- 1. Plasser beskyttelsesplaten på kabinettet.
- 2. Før kablene tilbake på plass og kontroller at de er festet med klemmene på kabinettet.
- 3. Trekk til de sølvfargede og de svarte skruene som fester beskyttelsesplaten til kabinettet.
- 4. Sett inn [berøringskontrollkortet](#page-43-0).
- 5. Monter [strømbryterenheten](#page-45-0).
- 6. Sett inn *[omformerkortet](#page-52-0)*.
- 7. Monter [høyttalerne](#page-39-0).
- 8. Monter [hovedkortet](#page-61-0).
- 9. Monter [varmeavlederen for CPU](#page-57-0).
- 10. Monter [CPU-viften](#page-55-0).
- 11. Monter [hovedkortvernet](#page-35-0).
- 12. Monter den [optiske stasjonen](#page-22-0).
- 13. Monter [harddiskkassen og harddisken](#page-30-0).
- 14. Monter *[midtrammen](#page-41-0)*.
- 15. Monter det *[bakre I/U-dekselet](#page-19-0)*.
- 16. Monter [dekselet til det bakre stativet](#page-17-0).
- 17. Monter [det bakre stativet](#page-13-0).
- 18. Monter [bakdekselet](#page-11-0).
- 19. Følg fremgangsmåten i [Etter at du har arbeidet inne i datamaskinen](#page-8-0).

### <span id="page-68-0"></span>Ta av høyttalerdekselet

- 1. Følg fremgangsmåten i [Før du arbeider inne i datamaskinen](#page-6-0).
- 2. Ta av [bakdekselet](#page-10-0).
- 3. Ta av det *[bakre stativet](#page-12-0)*.
- 4. Ta av *[dekselet til det bakre stativet](#page-16-0)*.
- 5. Ta av det *[bakre I/U-dekselet](#page-18-0)*.
- 6. Ta av den [fremre foten](#page-14-0).
- 7. Ta av *[midtrammen](#page-40-0)*.
- 8. Ta ut den [optiske stasjonen](#page-22-0).
- 9. Ta av [høyttalerne](#page-38-0).
- 10. Fjern skruene som fester høyttalerdekselet til kabinettet.

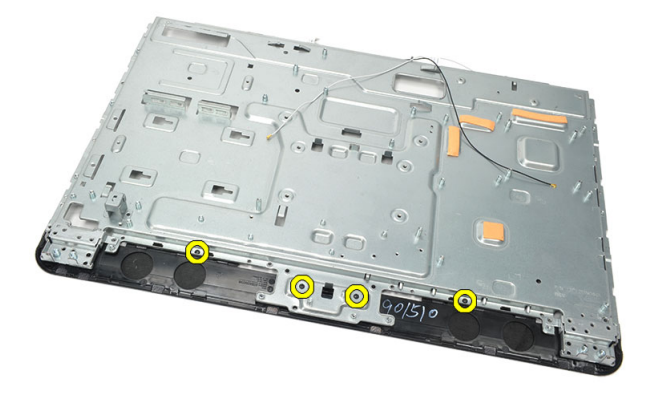

11. Lirk høyttalerdekselet løs fra kabinettet og ta det av.

<span id="page-69-0"></span>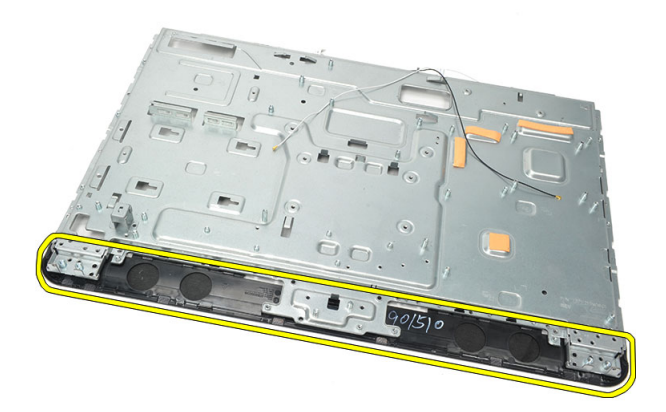

#### Montere høyttalerdekselet

- 1. Plasser høyttalerdekselet på kabinettet.
- 2. Trekk til skruene for å feste høyttalerdekselet til kabinettet.
- 3. Monter [høyttalerne](#page-39-0).
- 4. Monter den [optiske stasjonen](#page-22-0).
- 5. Monter *[midtrammen](#page-41-0)*.
- 6. Monter de *[fremre føttene](#page-15-0)*.
- 7. Monter det [bakre I/U-dekselet](#page-19-0).
- 8. Monter [det bakre stativet](#page-13-0).
- 9. Monter [bakdekselet](#page-11-0).
- 10. Følg fremgangsmåten i [Etter at du har arbeidet inne i datamaskinen](#page-8-0).

### Ta av frontrammen

- 1. Følg fremgangsmåten i [Før du arbeider inne i datamaskinen](#page-6-0).
- 2. Ta av [bakdekselet](#page-10-0).
- 3. Ta av det *[bakre stativet](#page-12-0)*.
- 4. Ta av det *[bakre I/U-dekselet](#page-18-0)*.
- 5. Ta av [dekselet til det bakre stativet](#page-16-0).
- 6. Ta av *[midtrammen](#page-40-0)*.
- 7. Ta av [hovedkortvernet](#page-34-0).
- 8. Ta ut [harddiskkassen og harddisken](#page-28-0).
- 9. Ta ut den [optiske stasjonen](#page-22-0).
- 10. Ta ut *[CPU-viften](#page-54-0)*.
- 11. Ta ut [varmeavlederen for CPU](#page-56-0).
- 12. Ta ut *[hovedkortet](#page-60-0)*.
- 13. Ta av [beskyttelsesplaten](#page-64-0).
- 14. Ta av [høyttalerne](#page-38-0).
- 15. Ta av [høyttalerdekselet](#page-68-0).
- 16. Fjern skruene (merket med en pil) som fester frontrammen til skjermpanelet.

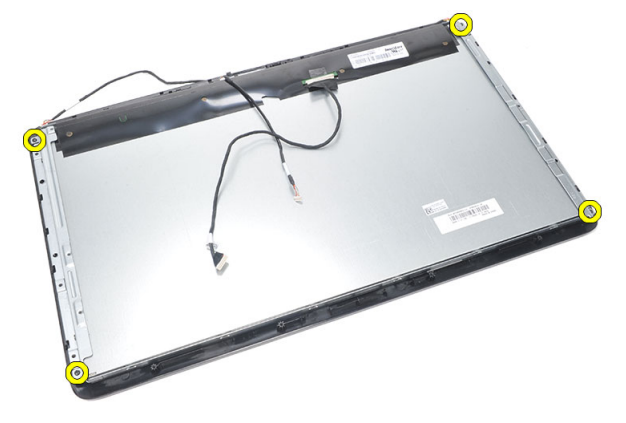

17. Løft kabinettet av frontrammen.

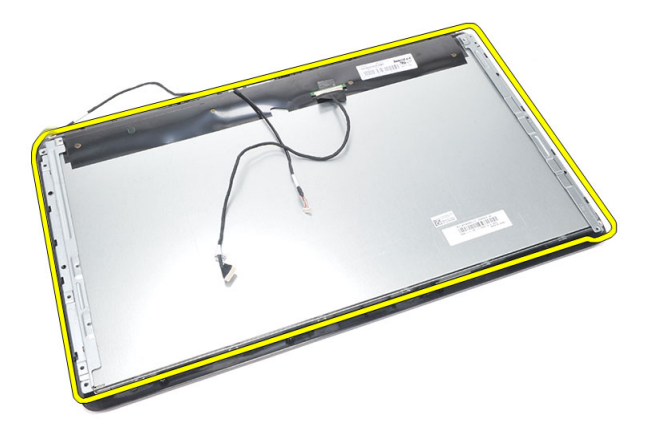

#### Montere frontrammen

- 1. Plasser frontrammen på kabinettet.
- 2. Hold enheten sammen.
- 3. Trekk til skruene som fester frontrammen til skjermpanelet.
- 4. Monter [høyttalerdekselet](#page-69-0).
- 5. Monter [høyttalerne](#page-39-0).
- 6. Monter [beskyttelsesplaten](#page-66-0).
- 7. Monter [hovedkortet](#page-61-0).
- 8. Monter [varmeavlederen for CPU](#page-57-0).
- 9. Monter [CPU-viften](#page-55-0).
- 10. Monter den [optiske stasjonen](#page-22-0).
- 11. Monter [harddiskkassen og harddisken](#page-30-0).
- 12. Monter [hovedkortvernet](#page-35-0).
- 13. Monter *[midtrammen](#page-41-0)*.
- 14. Monter [dekselet til det bakre stativet](#page-17-0).
- 15. Monter det [bakre I/U-dekselet](#page-19-0).
- 16. Monter [det bakre stativet](#page-13-0).
- 17. Monter [bakdekselet](#page-11-0).
- 18. Følg fremgangsmåten i [Etter at du har arbeidet inne i datamaskinen](#page-8-0).
# 27

# <span id="page-72-0"></span>Ta ut LVDS-kabelen

- 1. Følg fremgangsmåten i [Før du arbeider inne i datamaskinen](#page-6-0).
- 2. Ta av [bakdekselet](#page-10-0).
- 3. Ta av det *[bakre stativet](#page-12-0)*.
- 4. Ta av det [bakre I/U-dekselet](#page-18-0).
- 5. Ta av [dekselet til det bakre stativet](#page-16-0).
- 6. Ta av [midtrammen](#page-40-0).
- 7. Ta av [hovedkortvernet](#page-34-0).
- 8. Ta ut [harddiskkassen og harddisken](#page-28-0).
- 9. Ta ut den *[optiske stasjonen](#page-22-0)*.
- 10. Ta ut *[CPU-viften](#page-54-0)*.
- 11. Ta ut [varmeavlederen for CPU](#page-56-0).
- 12. Ta ut *[hovedkortet](#page-60-0)*.
- 13. Ta av [beskyttelsesplaten](#page-64-0).
- 14. Lirk løs fronten av skjermpanelet på et mykt underlag slik at berøringskameraene ikke kommer i kontakt med bordet.

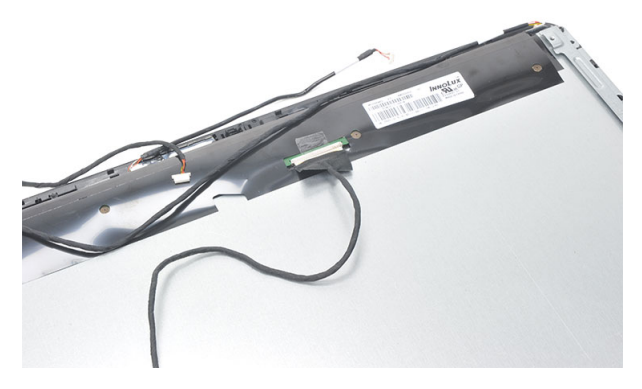

15. Dra av plasttapen som fester kontakten.

<span id="page-73-0"></span>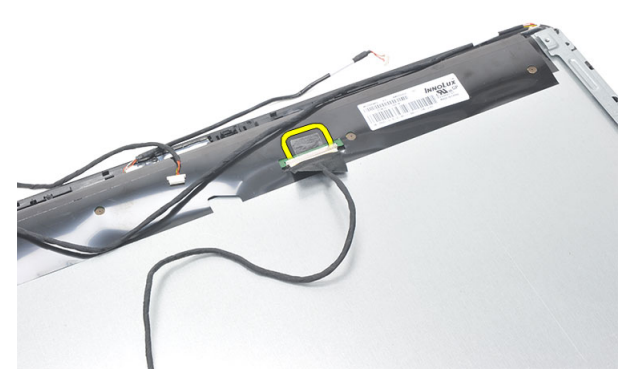

16. Koble LVDS-kabelen fra kontakten og ta den ut av datamaskinen.

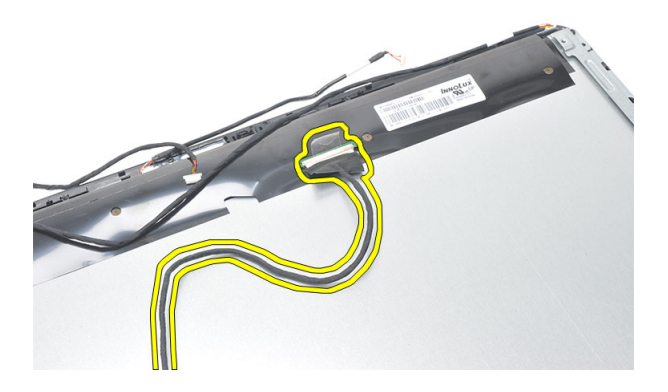

### Montere LVDS-kabelen.

- 1. Koble LVDS-kabelen til kontakten.
- 2. Sett på plasttapen som fester LVDS-kabelen til kabinettet.
- 3. Monter [beskyttelsesplaten](#page-66-0).
- 4. Monter [hovedkortet](#page-61-0).
- 5. Monter [varmeavlederen for CPU](#page-57-0).
- 6. Monter [CPU-viften](#page-55-0).
- 7. Monter den [optiske stasjonen](#page-22-0).
- 8. Monter [harddiskkassen og harddisken](#page-30-0).
- 9. Monter *[hovedkortvernet](#page-35-0)*.
- 10. Monter *[midtrammen](#page-41-0)*.
- 11. Monter [dekselet til det bakre stativet](#page-17-0).
- 12. Monter det [bakre I/U-dekselet](#page-19-0).
- 13. Monter [det bakre stativet](#page-13-0).
- 14. Monter [bakdekselet](#page-11-0).
- 15. Følg fremgangsmåten i [Etter at du har arbeidet inne i datamaskinen](#page-8-0).

# Ta av skjermpanelet

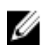

MERK: Berøringskontrollkortet og kabelen er en del av skjermpanelenheten.

- 1. Følg fremgangsmåten i [Før du arbeider inne i datamaskinen](#page-6-0).
- 2. Ta av [bakdekselet](#page-10-0).
- 3. Ta av det [bakre stativet](#page-12-0).
- 4. Ta av det [bakre I/U-dekselet](#page-18-0).
- 5. Ta av [dekselet til det bakre stativet](#page-16-0).
- 6. Ta av [midtrammen](#page-40-0).
- 7. Ta av [hovedkortvernet](#page-34-0).
- 8. Ta ut [harddiskkassen og harddisken](#page-28-0).
- **9.** Ta ut den *[optiske stasjonen](#page-22-0)*.
- 10. Ta ut *[CPU-viften](#page-54-0)*
- 11. Ta ut [varmeavlederen for CPU](#page-56-0).
- 12. Ta ut *[hovedkortet](#page-60-0)*.
- 13. Ta av [høyttalerne](#page-38-0).
- 14. Ta av [høyttalerdekselet](#page-68-0).
- 15. Ta av [frontrammen](#page-70-0).
- 16. Ta ut [LVDS-kabelen](#page-72-0).
- 17. Ta av [beskyttelsesplaten](#page-64-0).
- 18. Fjern skruene på begge sider og ta av skjemhengslene.

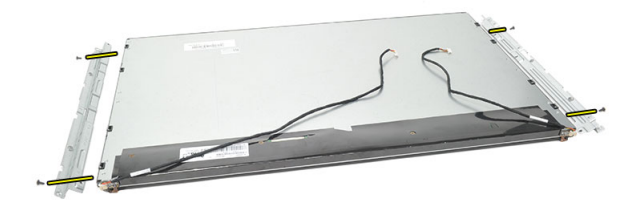

### Montere skjermpanelet

Ø MERK: Når du skal bytte ut skjermpanelet, tar du av skjermhengslene fra den gamle skjermpanelenheten og setter det på den nye skjermpanelenheten.

- 1. Sett i skruene på begge håndtakene som skal festes til skjermpanelet.
- 2. Fest frontrammen og LVDS-kabelen til skjermpanelet igjen.
- 3. Monter [beskyttelsesplaten](#page-66-0).
- 4. Sett inn [LVDS-kabelen](#page-73-0).
- 5. Monter [frontrammen](#page-71-0).
- 6. Monter [høyttalerdekselet](#page-69-0).
- 7. Monter [høyttalerne](#page-39-0).
- 8. Monter *[hovedkortet](#page-61-0)*
- 9. Monter [varmeavlederen for CPU](#page-57-0).
- 10. Monter [CPU-viften](#page-55-0).
- 11. Monter den [optiske stasjonen](#page-22-0).
- 12. Monter [harddiskkassen og harddisken](#page-30-0).
- 13. Monter [hovedkortvernet](#page-35-0).
- 14. Monter *[midtrammen](#page-41-0)*.
- 15. Monter [dekselet til det bakre stativet](#page-17-0).
- 16. Monter det [bakre I/U-dekselet](#page-19-0).
- 17. Monter *[det bakre stativet](#page-13-0).*
- 18. Monter [bakdekselet](#page-11-0).
- 19. Følg fremgangsmåten i *[Etter at du har arbeidet inne i datamaskinen](#page-8-0)*.

# Ta ut webkameraet

- 1. Følg fremgangsmåten i [Før du arbeider inne i datamaskinen](#page-6-0).
- 2. Ta av [bakdekselet](#page-10-0).
- 3. Ta av det *[bakre stativet](#page-12-0)*.
- 4. Ta av det [bakre I/U-dekselet](#page-18-0).
- 5. Ta av *[dekselet til det bakre stativet](#page-16-0)*.
- 6. Ta ay *[midtrammen](#page-40-0)*.
- 7. Ta av [hovedkortvernet](#page-34-0).
- 8. Ta ut [harddiskkassen og harddisken](#page-28-0).
- 9. Ta ut den [optiske stasjonen](#page-22-0).
- 10. Ta ut [CPU-viften](#page-54-0).
- 11. Ta ut [varmeavlederen for CPU](#page-56-0).
- 12. Ta ut *[hovedkortet](#page-60-0)*.
- 13. Ta av [høyttalerne](#page-38-0).
- 14. Ta av [høyttalerdekselet](#page-68-0).
- 15. Ta av [frontrammen](#page-70-0).
- 16. Ta av [beskyttelsesplaten](#page-64-0).
- 17. Fiern skruene som fester webkameraet.

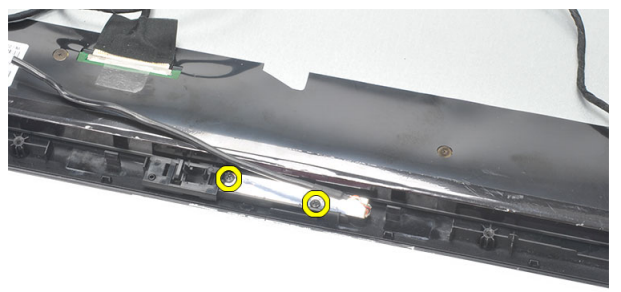

18. Ta ut webkameraet og den tilhørende kabelen.

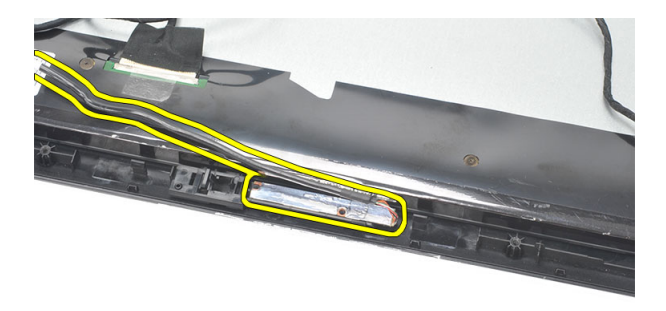

### Montere webkameraet

- 1. Plasser webkameraet på kabinettet.
- 2. Trekk til skruene for å feste webkameraet til kabinettet.
- 3. Koble webcamerakabelen til hovedkortet når kameraet er montert.
- 4. Monter [beskyttelsesplaten](#page-66-0).
- 5. Monter [frontrammen](#page-71-0).
- 6. Monter [høyttalerdekselet](#page-69-0).
- 7. Monter [høyttalerne](#page-39-0).
- 8. Monter *[hovedkortet](#page-61-0)*
- 9. Monter [varmeavlederen for CPU](#page-57-0).
- 10. Monter [CPU-viften](#page-55-0).
- 11. Monter den [optiske stasjonen](#page-22-0).
- 12. Monter [harddiskkassen og harddisken](#page-30-0).
- 13. Monter [hovedkortvernet](#page-35-0).
- 14. Monter *[midtrammen](#page-41-0)*.
- 15. Monter *[dekselet til det bakre stativet](#page-17-0).*
- 16. Monter det [bakre I/U-dekselet](#page-19-0).
- 17. Monter [det bakre stativet](#page-13-0).
- 18. Monter [bakdekselet](#page-11-0).
- 19. Følg fremgangsmåten i [Etter at du har arbeidet inne i datamaskinen](#page-8-0).

# 30

# Ta av antennen

- 1. Følg fremgangsmåten i [Før du arbeider inne i datamaskinen](#page-6-0).
- 2. Ta av [bakdekselet](#page-10-0).
- 3. Ta av det *[bakre stativet](#page-12-0)*.
- 4. Ta av det *[bakre I/U-dekselet](#page-18-0)*.
- 5. Ta av [dekselet til det bakre stativet](#page-16-0).
- 6. Ta av *[midtrammen](#page-40-0)*.
- 7. Ta av [hovedkortvernet](#page-34-0).
- 8. Ta ut [harddiskkassen og harddisken](#page-28-0).
- 9. Ta ut den [optiske stasjonen](#page-22-0).
- 10. Ta ut *[CPU-viften](#page-54-0)*.
- 11. Ta ut [varmeavlederen for CPU](#page-56-0)
- 12. Ta ut *[hovedkortet](#page-60-0)*.
- 13. Ta av [høyttalerne](#page-38-0).
- 14. Ta av [høyttalerdekselet](#page-68-0).
- 15. Ta av [beskyttelsesplaten](#page-64-0).
- 16. Ta ut kablene av klemmene på kabinettet.

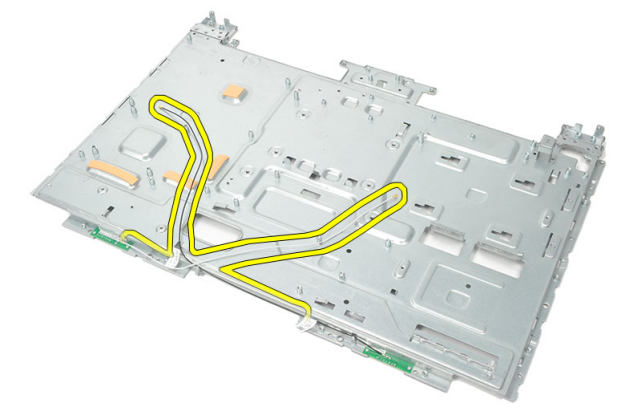

17. Fjern aluminiumstapen som fester antennen.

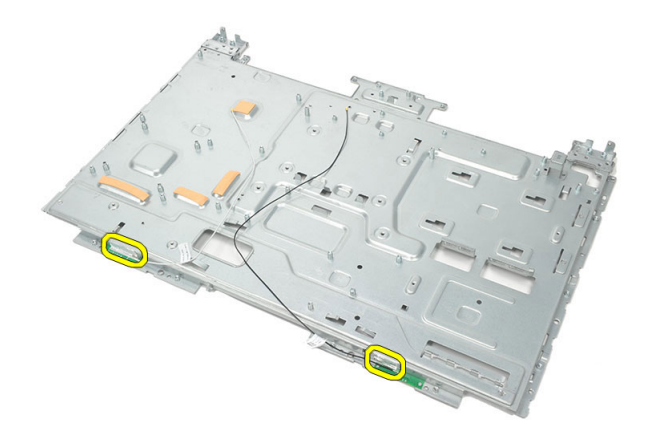

18. Fjern skruene som fester hver av antennene.

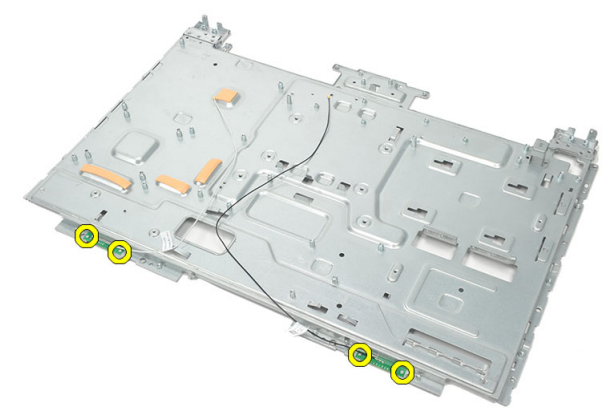

19. Løft opp antennen og de tilhørende kablene.

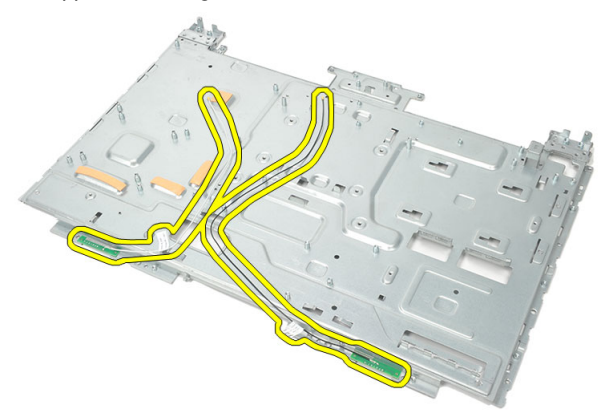

### Montere antennen

- 1. Plasser begge antennene på kabinettet.
- 2. Sett i skruene som fester antennene.
- 3. Sett på sikkerhetstapen på hver av antennene.
- 4. Før kablene gjennom klemmene på kabinettet.
- 5. Monter [beskyttelsesplaten](#page-66-0).
- 6. Monter [høyttalerdekselet](#page-69-0).
- 7. Monter [høyttalerne](#page-39-0).
- 8. Monter [hovedkortet](#page-61-0).
- 9. Monter [varmeavlederen for CPU](#page-57-0).
- 10. Monter [CPU-viften](#page-55-0).
- 11. Monter den [optiske stasjonen](#page-22-0).
- 12. Monter [harddiskkassen og harddisken](#page-30-0).
- 13. Monter [hovedkortvernet](#page-35-0).
- 14. Monter *[midtrammen](#page-41-0)*.
- 15. Monter [dekselet til det bakre stativet](#page-17-0).
- 16. Monter det [bakre I/U-dekselet](#page-19-0).
- 17. Monter [det bakre stativet](#page-13-0).
- 18. Monter [bakdekselet](#page-11-0).
- 19. Følg fremgangsmåten i [Etter at du har arbeidet inne i datamaskinen](#page-8-0).

31 Oversikt over systemkonfigurasjon

Med Systemkonfigurasjon kan du:

- endre systemkonfigurasjonen etter at du har lagt til, endret eller fjernet maskinvare på datamaskinen.
- velge eller endre brukervalgte alternativer, for eksempel brukerpassord.
- se hvor mye minne som er tilgjengelig eller angi hvilken type harddisk som er montert.

Før du bruker Systemkonfigurasjon anbefaler vi at du skriver ned informasjonen på systemkonfigurasjonsskjermen for fremtidig referanse.

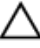

FORSIKTIG: Du bør ikke endre innstillingene for dette programmet med mindre du er en erfaren datamaskinbruker. Enkelte endringer kan gjøre at datamaskinen ikke fungerer slik den skal.

### Starte Systemkonfigurasjon

- 1. Slå på datamaskinen (eller start den på nytt).
- 2. Når den blå DELL-logoen vises, venter du til du ser F2-ledeteksten.
- 3. Trykk på <F2> med det samme F2-ledeteksten vises.
- MERK: F2-ledeteksten angir at tastaturet er initialisert. Denne ledeteksten kan vises svært raskt, så du må se etter den og deretter trykke på <F2>. Hvis du trykker på <F2> før du får beskjed om det, går dette tastetrykket tapt.
- 4. Hvis du venter for lenge slik at operativsystemlogoen vises, må du vente til du ser skrivebordet i Microsoft Windows. Slå deretter av datamaskinen og prøv på nytt.

## Skjermbilder i System Setup (Systemoppsett)

Menu (Meny) – Vises øverst i vinduet System Setup (Systemoppsett). Dette feltet inneholder en meny med alternativene i systemoppsettet. Bruk < Pil venstre > og < Pil høyre > til å navigere. Når et menyalternativ er uthevet, vil Options List (Alternativlisten) vise alternativene som definerer maskinvaren som er installert på datamaskinen.

#### Options List

(Alternativlisten) – Vises på venstre side i vinduet

#### System Setup

(Systemoppsett). Dette feltet viser funksjonene som definerer konfigurasjonen av datamaskinen, blant annet maskinvare som er installert, strømsparing og sikkerhetsfunksjoner. Bla oppover og nedover på listen ved hjelp av piltastene opp og ned. Når et alternativ markeres, viser (Alternativlisten).

Options Field (Alternativfelt) gjeldende og tilgjengelige innstillinger.

Options Field (Alternativfelt)

– Vises på høyre side av Options List

(Alternativlisten) og inneholder informasjon om hvert av alternativene på listen. I dette feltet kan du vise informasjon om datamaskinen og endre de gjeldende innstillingene. Trykk på < Enter> hvis du vil endre de gjeldende innstillingene eller trykk på <ESC> hvis du vil gå tilbake

#### til Options List

MERK: Ikke alle

Help (Hjelp) – Vises på høyre side i vinduet System Setup (Systemoppsett) og inneholder hjelpeinformasjon om hvert av alternativene som er valgt på Options List (Alternativlisten).

innstillingene i Options Field (Alternativfelt) kan endres.

Key Functions (Tastefunksjoner) – Vises under Options Field (Alternativfelt) og inneholder en oversikt over taster og deres funksjoner i det aktive systemkonfigurasjonsfeltet.

Bruk følgende taster til å navigere i systemoppsettskjermene:

Ø

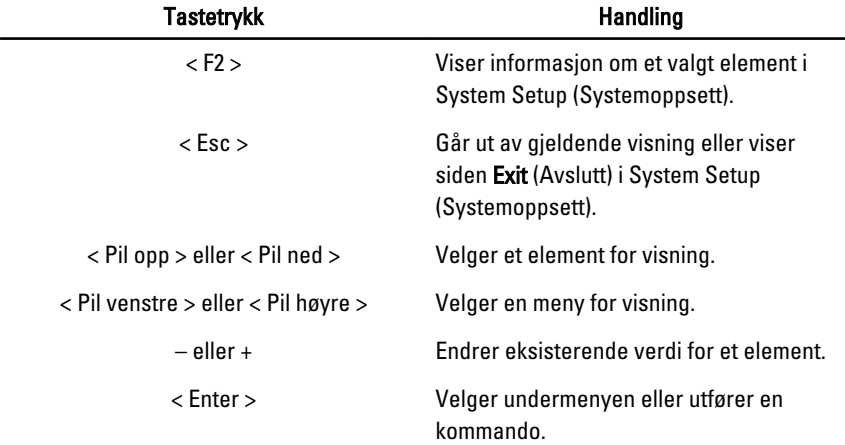

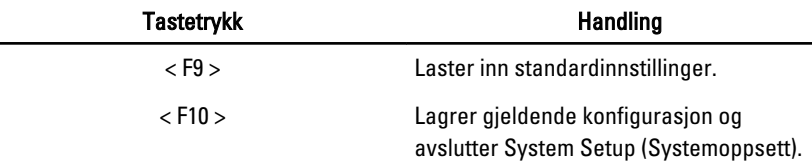

### Alternativer i System Setup (Systemoppsett)

#### Main (Hovedfunksjoner)

Kategorien Main (Hovedfunksjoner) viser de primære maskinvarefunksjonene til datamaskinen. I tabellen nedenfor defineres funksjonen til hvert av alternativene.

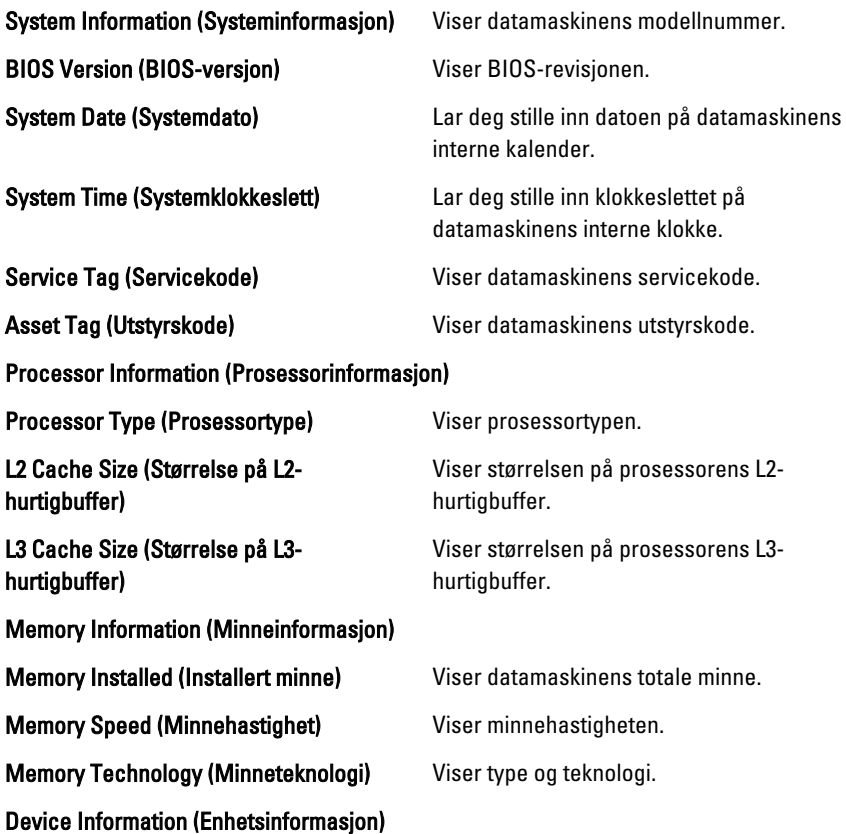

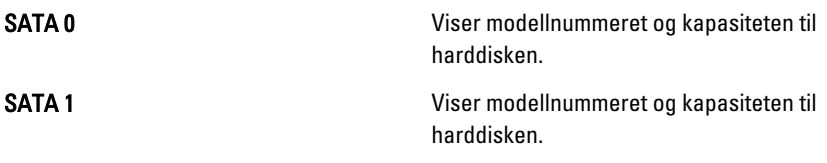

#### Advanced (Avansert)

Kategorien Advanced (Avansert) lar deg angi ulike funksjoner som påvirker ytelsen til datamaskinen. Tabellen nedenfor viser definisjoner av hvert av alternativene samt standardverdien for dem.

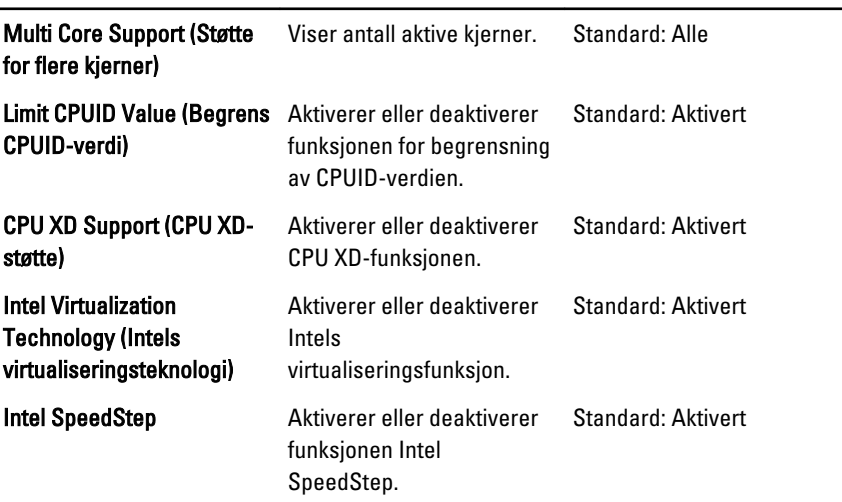

#### CPU Configuration (Prosessorkonfigurasjon)

#### System Configuration (Systemkonfigurasjon)

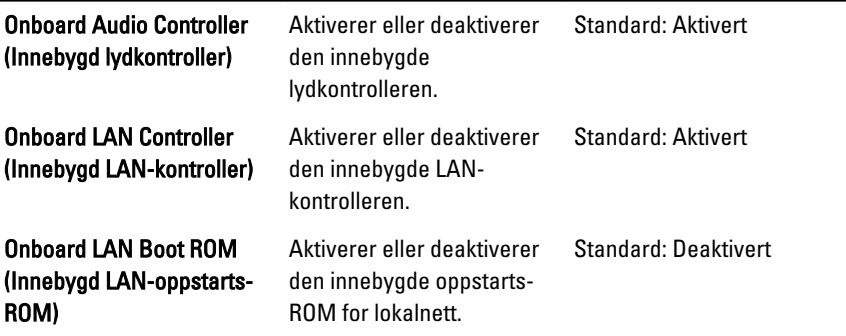

#### System Configuration (Systemkonfigurasjon)

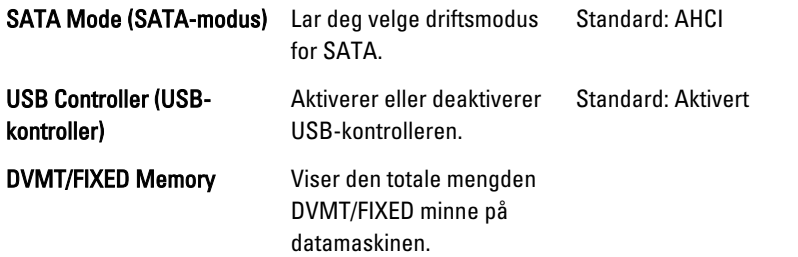

#### Power Management (Strømstyring)

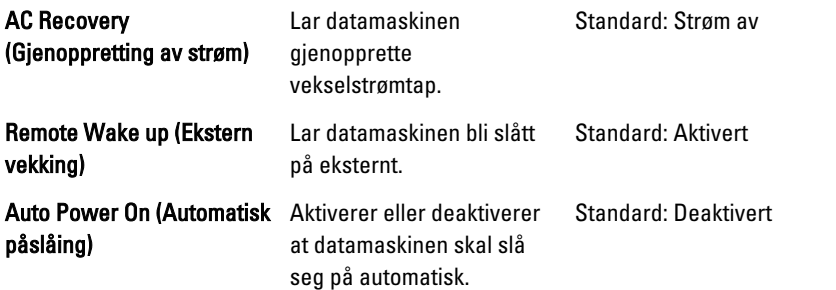

#### Post Behavior (Post-funksjon)

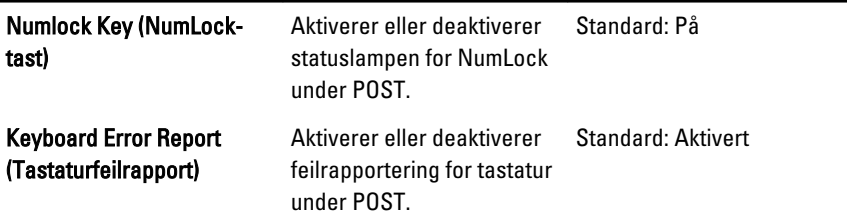

#### Security (Sikkerhet)

Kategorien Security (Sikkerhet) viser sikkerhetsstatusen og lar deg administrere sikkerhetsfunksjonene på datamaskinen.

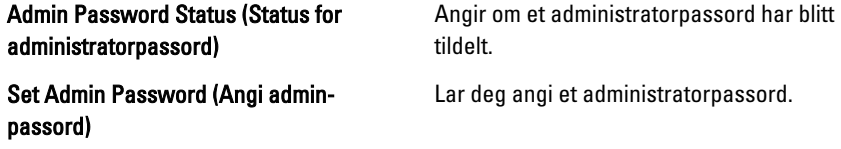

#### Boot (Oppstart)

Kategorien Boot (Oppstart) lar deg endre oppstartsrekkefølgen.

#### Exit (Avslutt)

Denne delen lar deg lagre, forkaste og laste inn standardinnstillinger før du avslutter System Setup (Systemoppsett).

# Diagnosefeilmeldinger

Hvis det er et problem eller en feil med datamaskinen, kan den vise en systemmelding som hjelper brukeren med å identifisere årsaken og tiltaket som kreves for å løse problemet. Hvis meldingen som mottas, ikke er oppført i eksemplene under, kan du se dokumentasjonen for operativsystemet eller programmet som kjørte da meldingen kom.

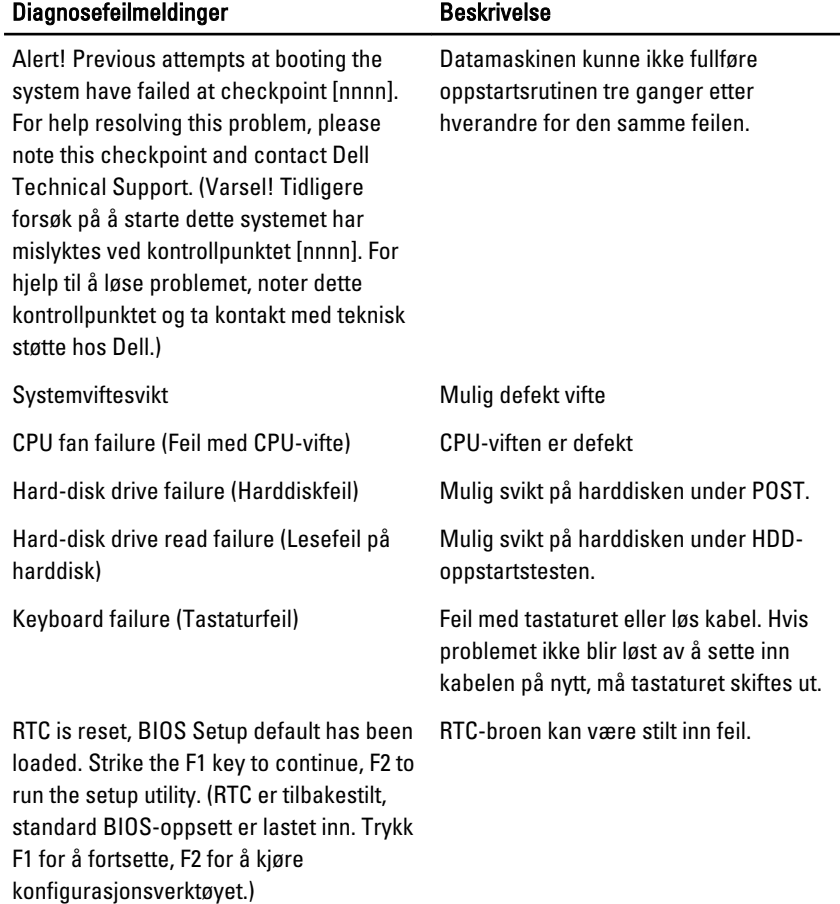

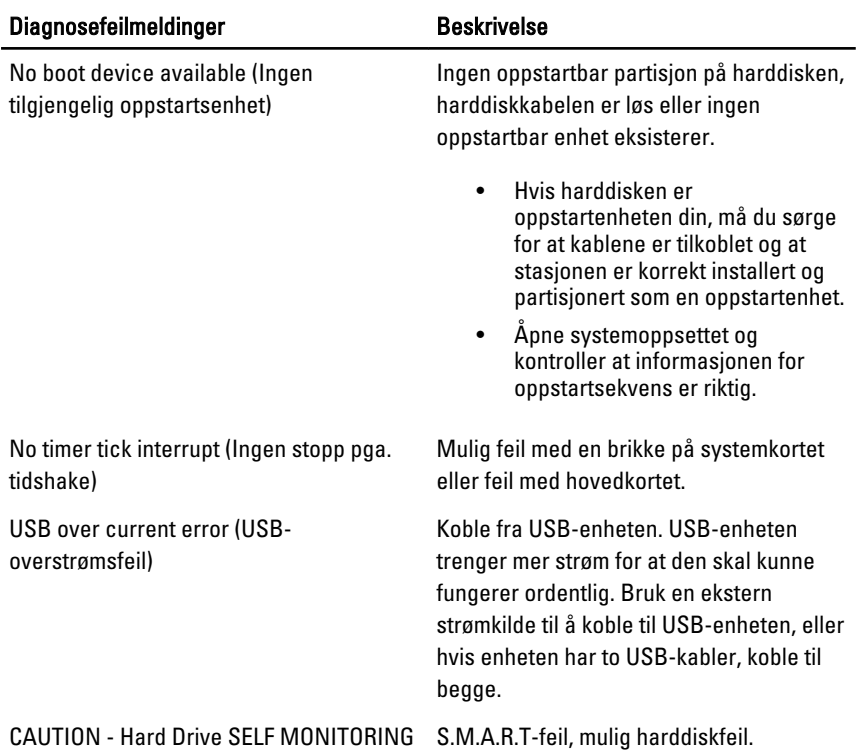

SYSTEM has reported that a parameter has exceeded its normal operating range. (FORSIKTIG - harddiskens selvovervåkingssystem har rapportert at en parameter er utenfor det normale driftsområdet.) Dell anbefaler at du sikkerhetskopierer dataene dine med jevne mellomrom. En parameter utenfor området kan, men trenger ikke, indikere et harddiskproblem.

### Diagnosesignaler

Ingen POST med tre lydsignaler forekommer sammen med en blinkende gul strømlampe. Alle andre lydsignaler forekommer sammen med en konstant hvit strømlampe. Se tabellen nedenfor for hvert scenario.

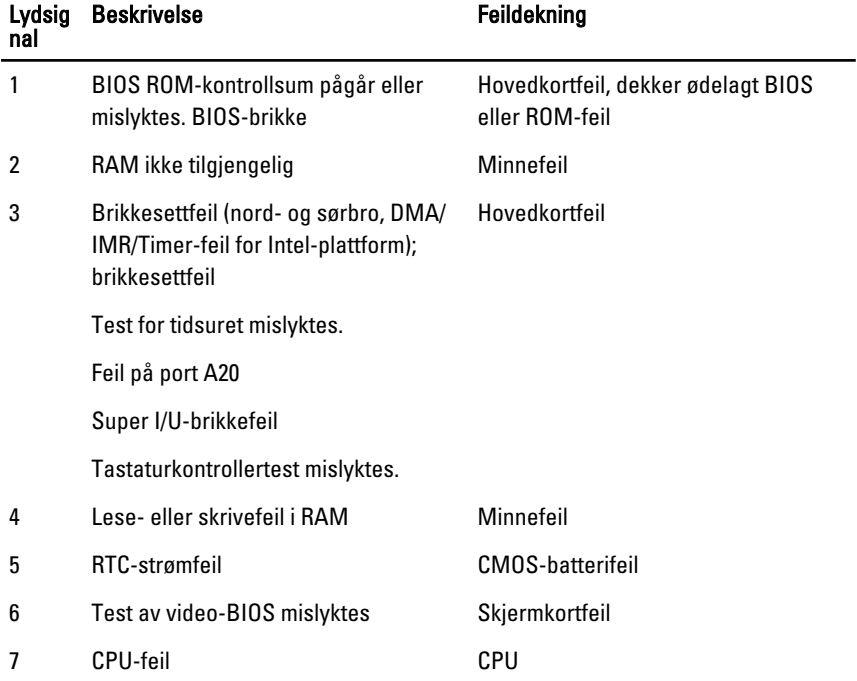

## Diagnostiske strømlampekoder

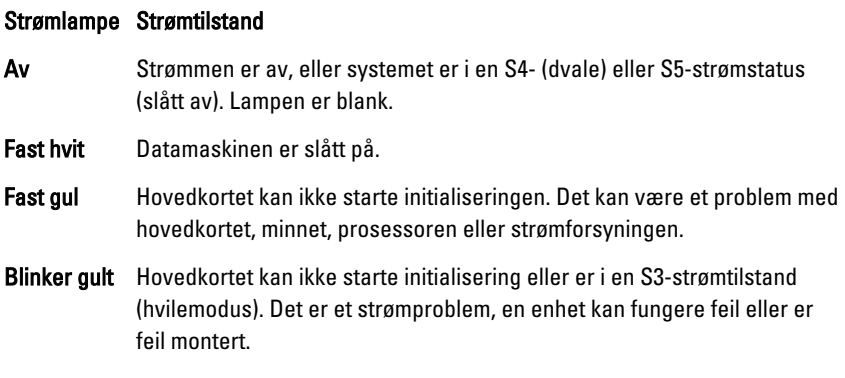

# Tekniske spesifikasjoner

MERK: Tilbudet kan variere fra sted til sted. Følgende spesifikasjoner er bare dem som loven krever at skal følge med datamaskinen. Hvis du vil ha mer informasjon om datamaskinens konfigurasjon, klikker du på Start → Hjelp og støtte, og velger alternativet for å vise informasjon om datamaskinen.

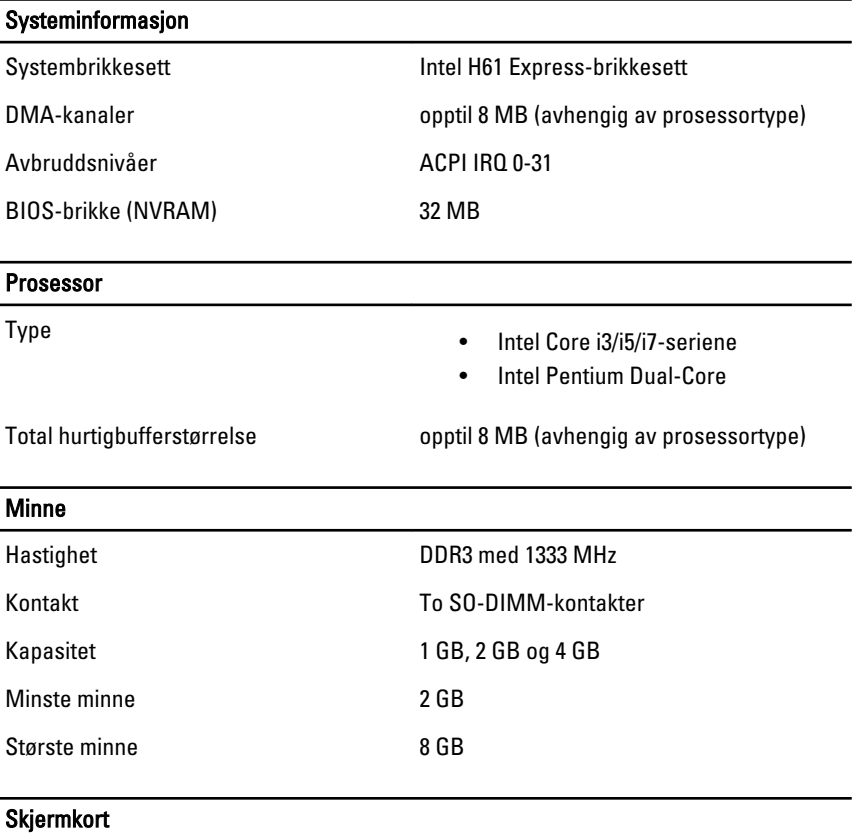

Type skjermkort:

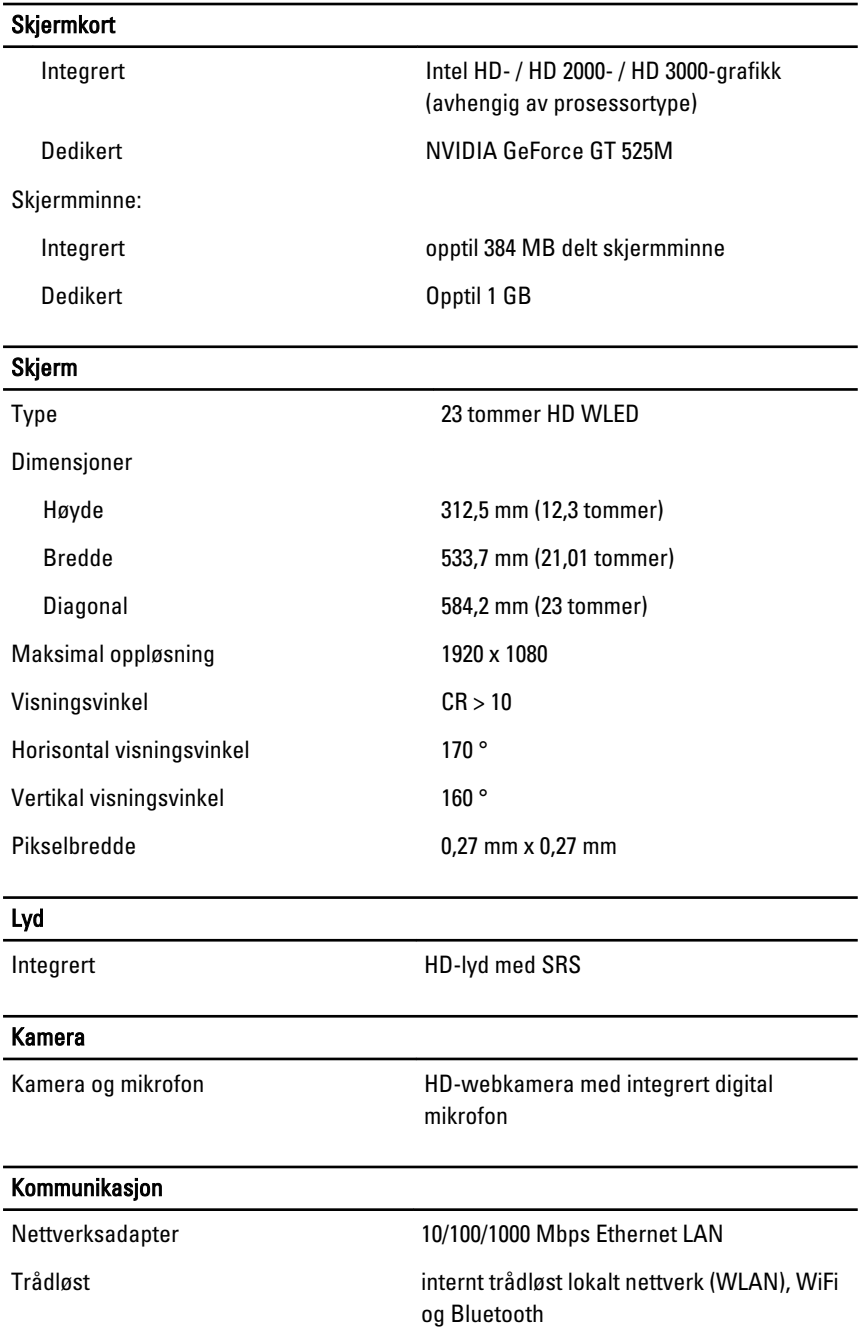

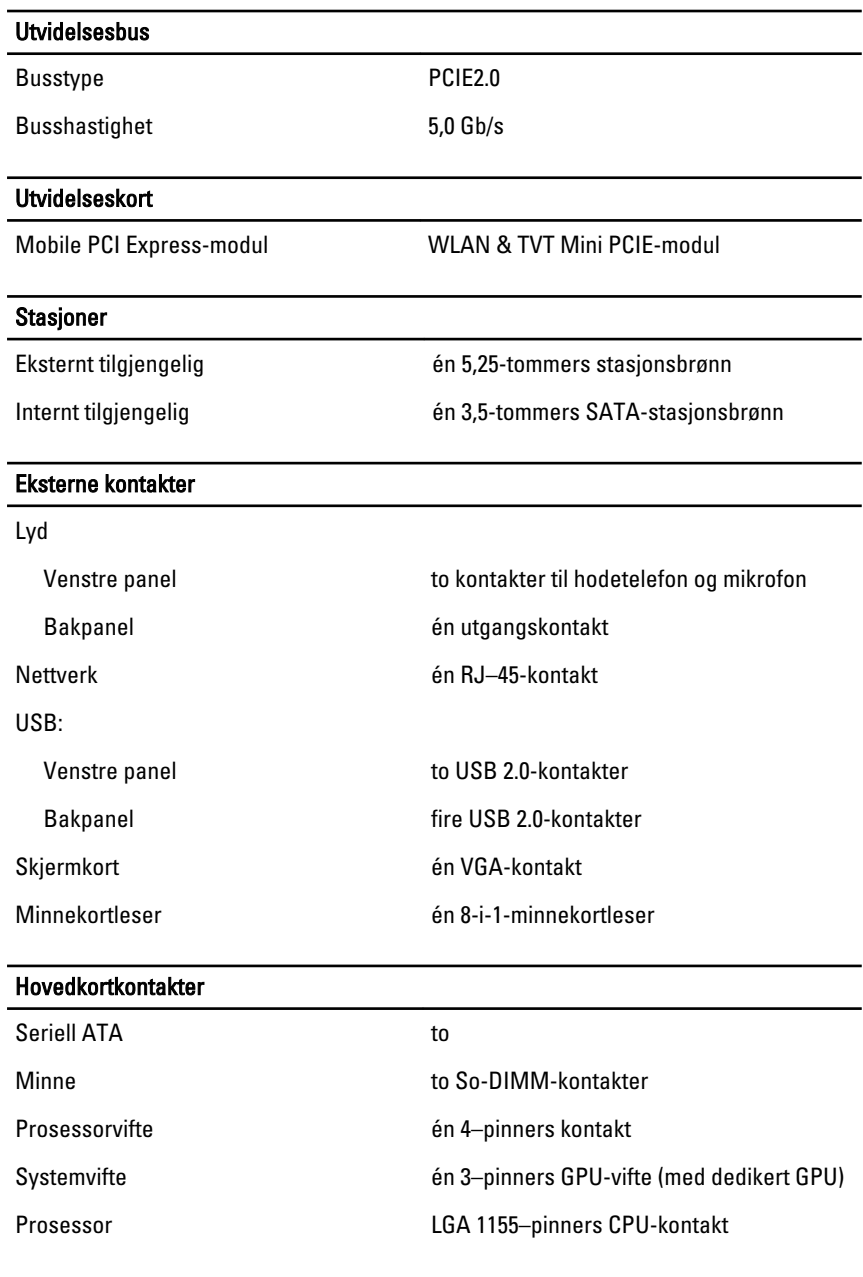

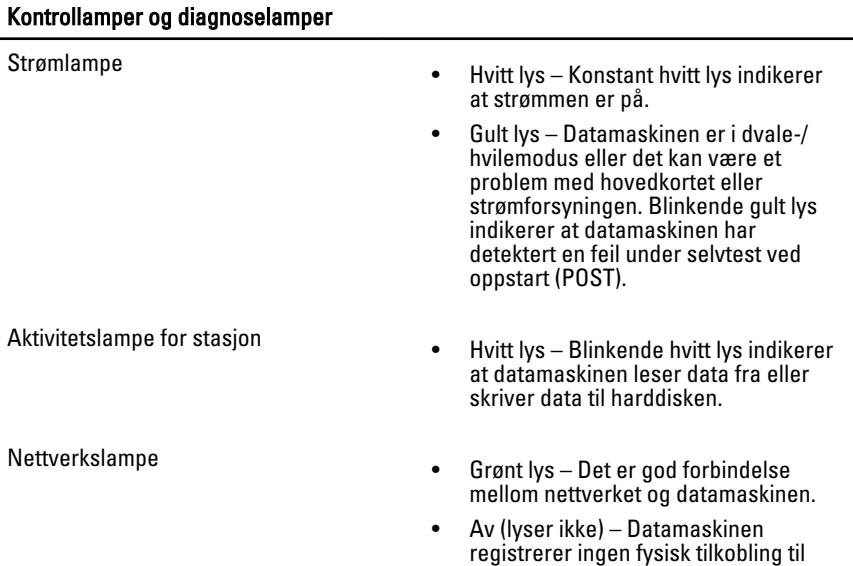

nettverket.

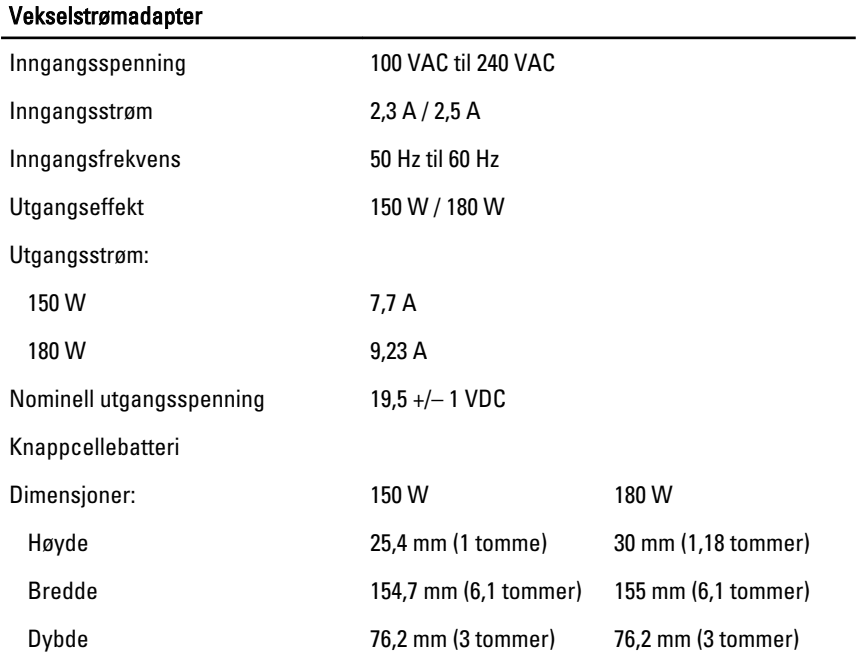

#### Vekselstrømadapter

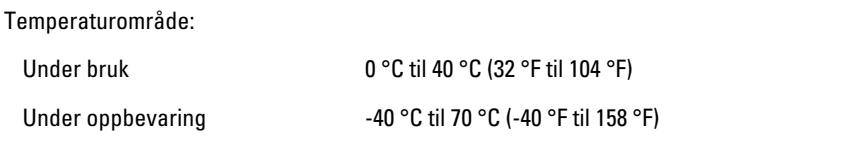

#### Fysiske mål

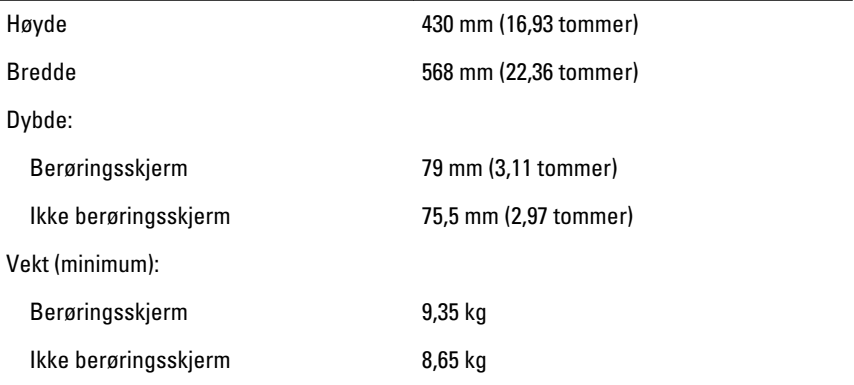

#### Omgivelser

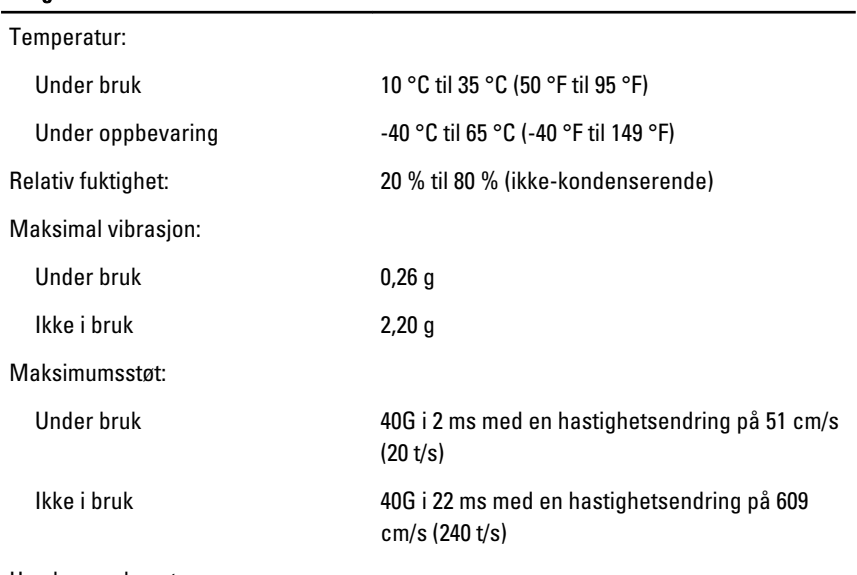

Høyde over havet:

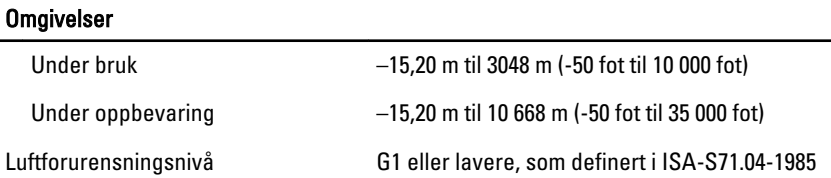

# Kontakte Dell

### kontakte Dell

U MERK: Hvis du ikke har en aktiv Internett-tilkobling, kan du finne kontaktinformasjon på fakturaen, følgeseddelen, regningen eller i Dells produktkatalog.

Dell tilbyr flere nettbaserte og telefonbaserte støtte- og servicealternativer. Tilgjengeligheten varierer etter land og produkt. Det kan hende at enkelte tjenester ikke er tilgjengelige i ditt område. For å kontakte Dell for spørsmål om salg, teknisk støtte eller kundeservice:

- 1. Gå til support.dell.com.
- 2. Velg din støttekategori.
- 3. Hvis du ikke er kunde i USA, velg din landskode nederst på siden eller velg Alle for å se flere valg.
- 4. Velg ønsket tjenestetype eller kundestøttetype basert på de behovene du har.